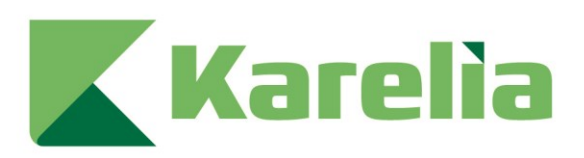

Karelia-ammattikorkeakoulu Medianomi

# **Opinnäytetyö**

# Informatiivinen animaatio Karelian Digital Twin -hankkeelle

Joni Keinänen

Opinnäytetyö, maaliskuu 2024

www.karelia.fi

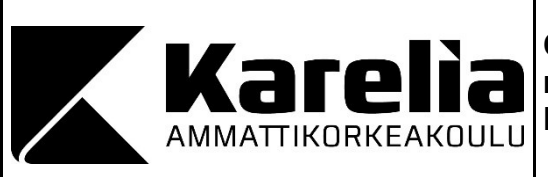

**OPINNÄYTETYÖ maaliskuu 2024 Media-alan koulutus**

Tikkarinne 9 80200 JOENSUU +358 50 4655206

Tekijä Joni Keinänen

Nimeke

Informatiivinen animaatio Karelian Digital Twin -hankkeelle

Toimeksiantaja Karelia ammattikorkeakoulu

**Tiivistelmä** 

Tämän opinnäytetyön pääaiheena on sen toiminnallinen osuus, jonka tarkoituksena on toteuttaa animaatio, joka kertoo katsojalle mikä on "digital twin", eli digitaalinen kaksonen puhuttaessa rakennus- ja talotekniikasta.

Käsittelen myös informaatiomuotoilua sekä sen yhdistämistä animaatioon, sekä kerron animaation vaatimasta työskentelyprosessista ja toteutustavasta. Animaation toteutin pääasiassa käyttäen Adoben After Effectsiä ja apuna käytin Element 3D -nimistä lisäosaa.

Toimeksianto tuli Karelian Digital Twin -hankkeelta ja animaatiossa hyödynnetään oikeita 3D-malleja Karelian Wärtsilän kampuksen C-osasta. Opinnäytetyössä käsitellään myös digitaalista kaksosta hyvin yleisellä tasolla.

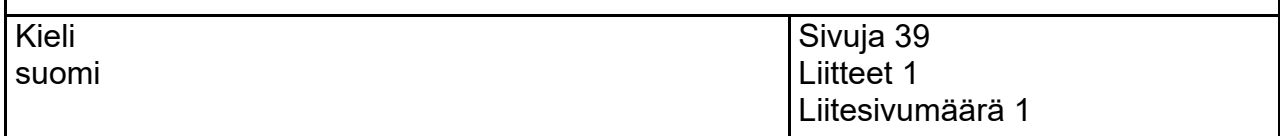

Asiasanat

digitaalinen kaksonen, informaatiomuotoilu, animaatio, tiedon visualisointi

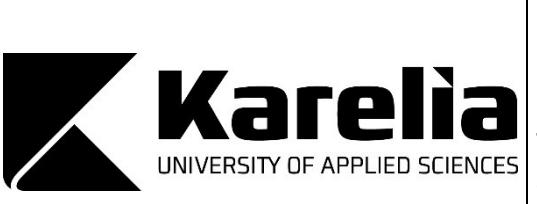

**THESIS March 2024 Degree Programme in Media**

Tikkarinne 9 80200 JOENSUU FINLAND + 358 50 4655206

Author Joni Keinänen

**Title** 

Informative animation for Karelia's Digital Twin -project

Commissioned by Karelia University of Applied Sciences

**Abstract** 

The main subject of this thesis is the making process of the animation that tells the viewer about the digital twin in the field of construction and building technology.

This thesis also tells about information graphics and how to create a mix of information graphics and animation. In this thesis, I tell about the creating process of the animation. For the animation, I used Adobe After Effects and Element 3D -plugin.

The assignment was agreed with the Karelia's Digital Twin -project and I used real 3Dmodels that represent the C-wing of the Karelia's Wärtsilä campus.

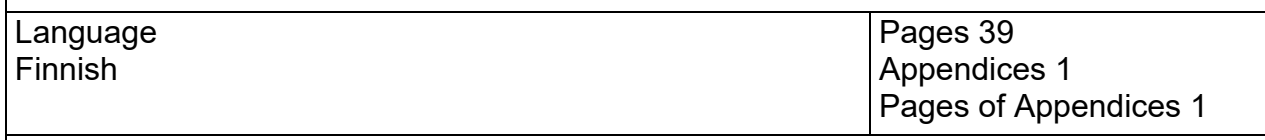

Keywords

digital twin, infographics, animation, information graphics

# **Sisältö**

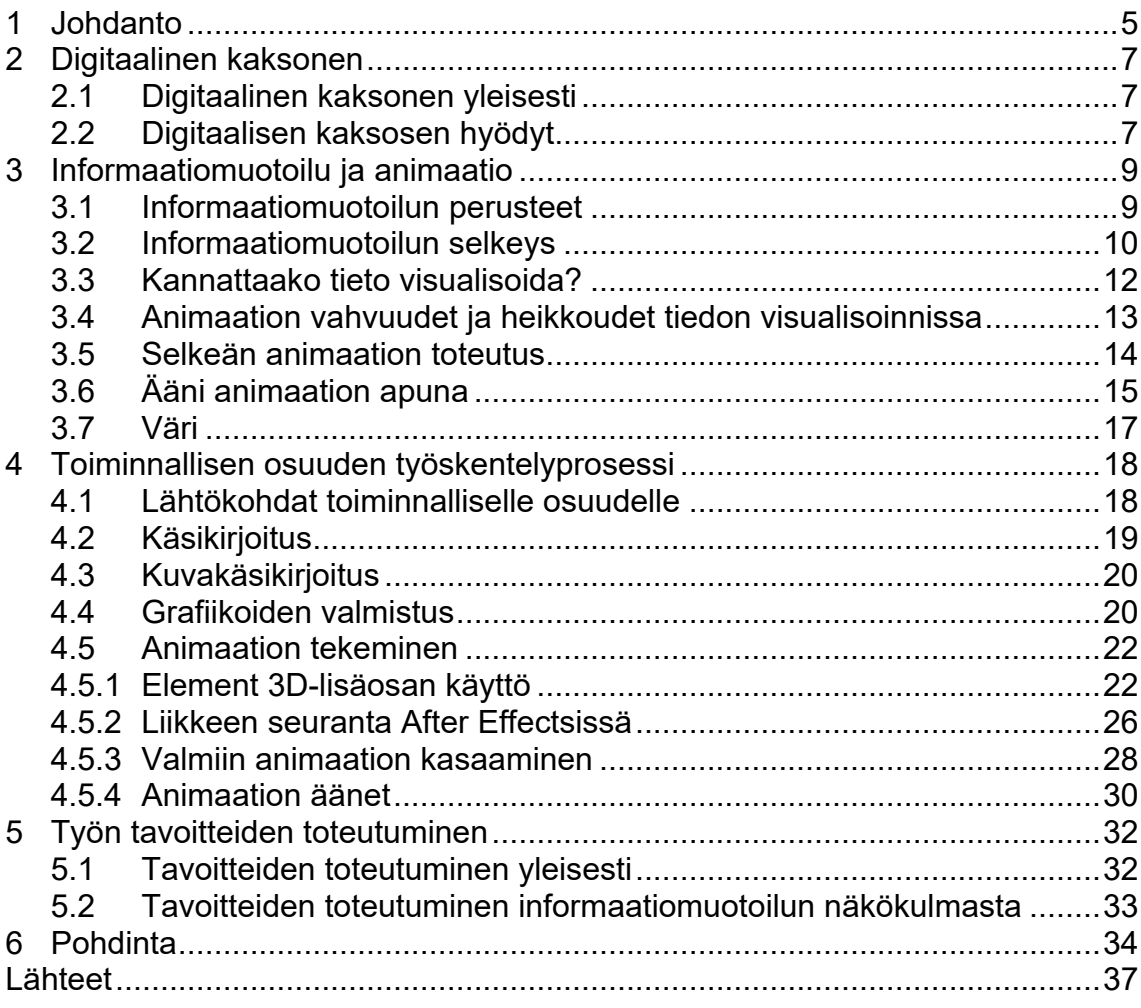

#### Liitteet

Liite 1 Digital Twin - Animaatio

#### <span id="page-4-0"></span>**1 Johdanto**

Tämän opinnäytetyön aiheena on informaatiomuotoilu ja animaatio. Toiminnallisessa osuudessa toteutetaan animaatio, joka kertoo katsojalle, mikä on digital twin eli digitaalinen kaksonen puhuttaessa rakennus- ja talotekniikasta. Animaatio tehdään Karelian Digital Twin -hankkeelle ja toimeksianto tulee Karelialta. Toiminnallisen osuuden tavoitteena on siis toteuttaa animaatio, jonka katsottuaan katsoja ymmärtää, mikä on rakennuksen digitaalinen kaksonen ja mitä sen avulla voi tehdä. Käsittelen myös informaatiomuotoilua sekä sen yhdistämistä animaatioon, sekä kerron animaation vaatimasta työskentelyprosessista ja toteutustavasta. Animaation toteutin pääasiassa käyttäen Adoben After Effectsiä ja apuna käytin Element 3D -nimistä liitännäistä.

Lyhyesti sanottuna digitaalinen kaksonen on fyysisen kohteen digitaalinen vastine. Esimerkiksi kerrostalosta luotu malli, jota voidaan tarkkailla tietokoneelta käsin. Näitä malleja on olemassa lukuisia erilaisia ja ne kaikki välittävät käyttäjälleen eri tietoa. Edistyneet kaksoset kykenevät välittämään tietoa täysin reaaliaikaisesti esimerkiksi rakennuksessa olevien antureiden tuottaman datan avulla. Lisäksi digitaalisten kaksosten avulla on mahdollista toteuttaa erilaisia simulaatioita, esimerkiksi tulevista muutoksista. Digitaalinen kaksonen mahdollistaa rakennuksesta aiheutuvien kulujen arvioinnin sekä sen avulla on mahdollista tarkkailla laitteistojen sekä materiaalien huoltotarpeita. Lisäksi edistynyt digitaalinen kaksonen kykenee ilmoittamaan käyttäjälle, mikäli rakennuksessa havaitaan poikkeavuuksia normaalista. Digitaalisesta kaksosesta on siis hyötyä jo rakennuksen suunnitteluvaiheessa aina sen elinkaaren loppuun saakka. (IBM 2024.)

Kuten aiemmin mainitsin, työn tavoitteena on toteuttaa animaatio, jonka katsottuaan katsoja ymmärtää, mikä on digitaalinen kaksonen. Henkilökohtaisemmalla tasolla työn tavoitteena on myös se, että opin käyttämään 3D-ominaisuuksia Adoben After Effectsillä. Itseltäni löytyy kokemusta After Effectsin käytöstä, mutta oikeiden 3D-mallien kanssa ei ole tullut juurikaan puuhasteltua. Käytin Element 3D -nimistä lisäosaa, jonka avulla on mahdollista tuoda After Effectsiin 3D-malleja, sekä animoida ja teksturoida niitä. 3D-mallit, joita pääsin käyttämään ovat Karelian Wärtsilän kampuksen Cosasta, ja näiden mallien avulla pyrin siis luomaan informatiivisen animaation digitaalisesta kaksosesta. Mallit sain toimeksiantajan kautta, ja ne ovat oikeita malleja edellä mainitusta rakennuksesta. Malleja oli useita erilaisia, kuten perusmalli, vesi- ja viemärimalli, talotekniikkamalli sekä lämpömalli, jossa näkyy rakennuksessa olevat patterit. Animaation tarkoituksena ei ole kertoa näistä malleista sen tarkemmin, vaan ne ovat apuna havainnoimassa katsojaa siitä, mikä on digitaalinen kaksonen.

Pyrin animaatiossani selkeyteen ja yksinkertaisuuteen, eli lähestyn asiaa informaatiomuotoilun kannalta. Pyrin siihen, että animaation aikana kerrotaan koko ajan itse aiheesta, jolloin animaatio ei turhaan veny liian pitkäksi sekä informaatiomuotoilun näkökulmasta se tuottaa koko ajan tietoa. Ensi kertaa 3Dmallien kanssa toimiessa tämänkaltainen informatiivinen animaatio on myös helpompi toteuttaa, kuin esimerkiksi jokin graafinen ilotulitus mikä on täynnä erilaisia efektejä. Toki tällainen ei myöskään sopisi laisinkaan animaation ja sen luonteen vuoksi käytettäväksi.

Tässä opinnäytetyön raportissa avaan informaatiomuotoilua ja sen perusteita sekä sitä, kuinka informaatiomuotoilu ja animaatio toimivat keskenään. Kerron myös digitaalisesta kaksosesta samalla tavoin kuin itse animaatiossa, eli asiaa käsitellään melko yleisellä tasolla menemättä sen tarkemmin tarkkoihin spekseihin. Lisäksi kerron toiminnallisen osuuden, eli animaation tekoprosessista hyödyntäen Element 3D -lisäosaa After Effectsissä. Mikäli omaa kokemusta tai perustason tietoa After Effectsin käytöstä, se varmasti helpottaa lukemista ja ymmärtämistä.

#### <span id="page-6-0"></span>**2 Digitaalinen kaksonen**

#### <span id="page-6-1"></span>**2.1 Digitaalinen kaksonen yleisesti**

Aloitetaan opinnäytetyön animaation aiheesta, digitaalisesta kaksosesta. Kuten johdannossa jo kerroinkin, digitaalinen kaksonen on siis fyysisen, reaalimaailmassa sijaitsevan kohteen digitaalinen vastine. Rakennuksen kohdalla voidaan puhua esimerkiksi kerrostalosta luodusta 3D-mallista. Tämä pelkkä mallintaminen ei kuitenkaan vielä riitä siihen, että voidaan puhua digitaalisesta kaksosesta (Foss 2022).

Edellä mainittu, pelkkä 3D-malli kerrostalosta ei ole suinkaan digitaalinen kaksonen, vaan geometrinen kaksonen. Digitaalisella kaksosella on geometriseen kaksoseen nähden lisäkyky, mikä on tiedonvaihto tosimaailman ja 3D-mallin välillä. Ilman tiedonvaihdon luomaa linkkiä 3D-mallin ja todellisen maailman välillä ei ole olemassa digitaalista kaksostakaan. (Foss 2022.) Digitaalinen kaksonen on käytännössä suuri määrä dataa, joka on tehty helposti silmäiltävään muotoon, kuten esimerkiksi kerrostalon 3D-malli, joka kuitenkin tarjoaa erilaista tietoa, kuin pelkkä 3D-mallinnus ilman mitään muuta funktiota.

#### <span id="page-6-2"></span>**2.2 Digitaalisen kaksosen hyödyt**

Digitaalinen kaksonen kykenee tarjoamaan käyttäjälleen paljon erilaista tietoa riippuen käyttötarkoituksesta. Sen avulla voidaan tutkia rakennuksen tai laitteiston toimivuutta jo ennen rakennusvaihetta, mikä voi säästää suurilta päänvaivoilta. Sen avulla voidaan testailla erilaisia muutoksia digitaalisessa maailmassa tekemällä simulaatioita ja vaihdoksia esimerkiksi rakennuksen materiaaleissa. Tämä säästää mahdollisesti paljon aikaa ja rahaa, mikäli esimerkiksi havaitaan, että jokin muutos ei tule toimimaan tai se ei ole kannattava. (Grieves 2016.)

Digitaalinen kaksonen voi olla siis jo olemassa ennen varsinaisen fyysisen kohteen olemassaoloa. Myös sen jälkeen, kun kohde on rakennettu, digitaalinen kaksonen tarjoaa hyödyllistä tietoa käyttäjälleen. Rakennukseen sijoitetut anturit mittaavat ja tuottavat dataa, joka muuttaa digitaalisen kaksosen näkymää täysin reaaliaikaisesti. Anturit voivat tuottaa dataa esimerkiksi rakennuksen lämmityksestä, jäähdytyksestä, valaistuksesta, vedenkäytöstä ja ilmanvaihdosta. Samalla digitaalinen kaksonen kykenee säätelemään esimerkiksi rakennuksen sisäolosuhteita tiettyinä ajankohtina. Tämä vaatii sen, että kaksonen on linkitetty esimerkiksi kalenteriin, josta näkyy eri tilojen käyttöajankohdat. (Foss 2022.) Näin voidaan optimoida energiankulutusta ja digitaalisen kaksosen avulla on mahdollista arvioida rakennuksesta aiheutuvia kuluja muillakin tavoin, kuten esimerkiksi tekemällä aiemmin mainittuja simulaatioita ja arvioimalla niistä aiheutuvia kuluja. Lisäksi voidaan tarkkailla eri tilojen tai laitteistojen sähkönkulutusta ja pyrkiä optimoimaan energiankulutusta myös tällä tavoin.

Digitaalisen kaksosen sisältämä data voi kertoa käyttäjälleen myös rakennuksen sisältämän laitteiston tai materiaalien tietoja. Sen avulla voidaan tarkkailla esimerkiksi sitä, minkä seinän takana jokin tietty ilmanvaihtokanava kulkee ja vielä tarkemmin sitä, mitä eri huoneita se palvelee. Laitteisiin liittyvät tiedot ovat löydettävissä helposti yhdellä hiiren napsautuksella, sillä ne ovat siirtyneet digitaaliseen kaksoseen jo varhaisessa vaiheessa suoraan laitetiedon hallinta -ohjelmistosta, joka on pilvipohjainen laiteluettelo-ohjelmisto talotekniikan laitetiedon hallintaan. (Granlund 2023.) Digitaalinen kaksonen siis pukee suuren määrän erilaista dataa kätevästi silmäiltävään muotoon. Digitaalinen kaksonen tarjoaa mahdollisuuden tulevaisuuden ennakointiin, esimerkiksi näyttämällä materiaalien ja laitteistojen uusimistarpeet sekä mahdolliset muut kulut, kuten aiemmin mainittu energiankulutus.

Reaaliaikaisen datan, tulevaisuuden ennakoinnin ja erilaisten simulaatioiden lisäksi edistynyt kaksonen kykenee ilmoittamaan käyttäjälleen rakennuksessa olevista poikkeavuuksista. Kuvitellaan esimerkki, jossa rakennuksessa oleva ikkuna on hajonnut. Sensoreiden tuottama data saattaa tässä tapauksessa poiketa normaalista ja tämä viestii siitä, että sensorin toiminta-alueella on jonkin

sortin poikkeama tavallisesta. Toinen vaihtoehto on, että henkilö huomaa hajonneen ikkunan ja ilmoittaa siitä tai merkitsee sen digitaaliseen kaksoseen, jolloin huoltofirma näkee kaksosesta suoraan, millainen ikkuna on kyseessä ja saa tarvittavat tiedot uuden hankkimista varten. (Foss 2022.) Parhaassa tapauksessa kaksonen huomaa itse, mikäli esimerkiksi jossain laitteessa on vika ja kaksonen huomauttaa käyttäjää tästä poikkeavuudesta.

Lopputiivistelmänä digitaalinen kaksonen on siis fyysisen kohteen digitaalinen vastine, jonka näkymä voi muuttua reaaliaikaisen datan mukaan. Lisäksi sen avulla on mahdollista ennakoida tulevaa, tehdä erilaisia simulaatioita ensin kaksosessa ja sitten vasta todellisessa maailmassa, sekä se voi ilmoittaa käyttäjälleen poikkeavuuksista. Rakennuksen sisältämä data on helposti silmäiltävässä muodossa digitaalisena versiona, aina materiaaleista näkymättömiin asioihin, kuten esimerkiksi sähkön kulutus, veden kulutus tai sisäolosuhteet.

## <span id="page-8-0"></span>**3 Informaatiomuotoilu ja animaatio**

#### <span id="page-8-1"></span>**3.1 Informaatiomuotoilun perusteet**

Pyrin animaatiossani simppeliin, mutta samaan aikaan tietoa välittävään lopputulokseen. Käydään siis seuraavaksi läpi hieman informaatiomuotoilun perusteita.

Informaatiomuotoilu on lyhyesti selitettynä tiedon esitystavan suunnittelemista mahdollisimman selkeäksi ja sellaiseksi, jotta se soveltuu mahdollisimman hyvin ihmisten käytettäväksi. Käsitteellä viitataan ennen kaikkea tiedon visuaalisen esitysasun muotoiluun. (Koponen, Hildén & Vapaasalo 2016.) Informaatiomuotoilun keskiössä on siis tiedon tehokas välittäminen erilaisten visuaalisten elementtien, kuten esimerkiksi kuvioiden ja kuvien avulla. Informaatiomuotoilun avulla on mahdollista saada joskus tylsähkökin ja pitkä teksti mielenkiintoiseen ja nopeasti luettavaan muotoon. Ihmisillä on koko ajan

enemmän ja enemmän erilaista dataa saatavilla silmiensä eteen, ja tästä syystä informaatiomuotoilu on kasvanut räjähdysmäisesti, sillä se mahdollistaa monimutkaistenkin asioiden hahmottamisen nopeasti.

#### <span id="page-9-0"></span>**3.2 Informaatiomuotoilun selkeys**

Tiedon visualisoinnin sanotaan usein olevan parhaimmillaan, kun sitä ei erikseen huomaa, vaan graafiset valinnat opastavat hienovaraisesti katsojaa havaitsemaan ja ymmärtämään oleellisen merkityksen (Mäkelä & Joronen 2020). Mikäli tilanne on toisinpäin, ja suunnittelija mässäilee turhalla grafiikalla esimerkiksi pyrkiessään koristamaan visuaalista ilmettä, voi tällöin itse tärkein, eli tieto jäädä katsojalta havaitsematta. Tämän takia informaatiomuotoilussa pyritään usein minimaaliseen määrään erilaisia graafisia elementtejä, jotka voivat mahdollisesti toimia häiritsevinä tekijöinä. Edward R. Tufte menee jopa niinkin pitkälle, että hänen mukaansa *kaikki* graafiset elementit välittävät tietoa, ja jos näin ei ole, niin elementit ovat turhia (Tufte 2001). Tällä periaatteella siis kaikki, mikä ei välitä tietoa, tulee jättää pois kuvasta. Koska tehokas tiedon välittäminen on informaatiomuotoilun päätavoite, jää tällöin erilaiset esteettiset ja visuaaliset valinnat sille alisteiseksi (Koponen ym. 2016).

Esteettisillä valinnoilla on suuri merkitys kokonaisuuden kannalta. Houkuttelevan ja mielenkiintoisen näköinen kuva herättää katsojan mielenkiinnon ja mikäli kuva on sen lisäksi sellainen, mistä tieto on helppoa sisäistää, voidaan sanoa, että kuva on onnistunut informaatiomuotoilun näkökulmasta. Koska tieto täytyy paketoida selkeään muotoon, asettaa tämä myös rajoitteita erilaisille tyylivalinnoille ja vapaalle itseilmaisulle (Koponen ym. 2016). Erinomaisen informatiivisen kuvan luominen vaatii tasapainoilua tiedon ja visuaalisen ilmeen välillä, mutta jos noista kahdesta toisesta täytyy karsia, niin se on aina visuaalinen ilme.

Edward R. Tuften lanseeraama termi "chart junk", eli roskagrafiikka liittyy edellä mainittuun. Roskagrafiikalla tarkoitetaan grafiikan sisäistä koristelua, joka ei kerro katsojalle mitään uutta. (Tufte 2001.) Sen voidaan siis katsoa olevan

sellaista grafiikkaa, joka on esimerkiksi lisätty kuvaan vain graafisista syistä "koristamaan" kuvaa. Roskagrafiikka muun ylimääräisen grafiikan ohella voi tehdä tiedon sisäistämisestä haastavaa, ja pahimmillaan se voi harhaanjohtaa antamalla väärää tietoa.

Esimerkiksi kolmiulotteiset grafiikat voidaan usein lukea usein kuuluvan roskagrafiikan piiriin, sillä kolmiulotteiset kuvat / kuviot tekevät usein määrien hahmottamisesta haastavaa. Esimerkiksi piirakka- tai pylväskuvioissa, joissa pohjapinta-ala on sama, määrien arviointi onnistuu vielä jollain tasolla, mutta erimuotoisten särmiöiden kohdalla kuvioiden vertailu muuttuu jo hyvin vaikeaksi, mikäli ne ovat kolmiulotteisia. Mikäli haluaa käyttää kolmiulotteisia elementtejä, tälle on oltava hyvä perustelu ja sen pitäisi tuoda katsojalle jotain uutta tietoa. Itse käytän opinnäytetyössäni kolmiulotteisia malleja rakennuksista ja animaation luonteen, aiheen ja esitystavan takia kolmiulotteiset grafiikat ovat perusteltuja. Lähtökohtaisesti kuitenkin kahden tilaulottuvuuden käyttö on suotavaa.

Vaikka visuaalista koristelua tulisikin käyttää varoen, on viitteitä myös siitä, että joissain tapauksissa visuaalisesti miellyttävät ja koristellut grafiikat toimivat vähintäänkin yhtä hyvin kuin pelkistetyt, ellei jopa paremminkin. Aihetta on tutkittu melko vähän, mutta esimerkiksi vuonna 2010 Saskatchewanin yliopiston tutkijat Scott Bateman, Regan Mandryk, Carl Gutwin, Aaron Genest, David Mcdine ja Christopher Brooks kertoivat artikkelissaan siitä, että heidän koehenkilönsä ymmärsivät koristeltujen grafiikoiden sisällöt aivan yhtä hyvin kuin pelkistettyjen versioidenkin, sekä he muistivat koristeltujen grafiikoiden sisällön paremmin muutaman viikon päästä. Lisäksi koehenkilöt pitivät koristeltuja grafiikoita yleisestikin miellyttävimpinä. (Bateman ym. 2010.) Miellyttävyys voi vaikuttaa esimerkiksi siihen, kiinnostuuko katsoja kuvasta ylipäätänsä, ja kuinka kauan hän jaksaa kuvaa tutkia.

Edward R. Tufte, roskagrafiikan vihaaja ei siis välttämättä olekaan oikeassa väittäessään, että minimalistinen ja pelkistetty tyyli olisi aina ja kaikissa tilanteissa koristeltua vaihtoehtoa parempi vaihtoehto. Toki minimalistisen tyylin hyvä puoli on sen todennäköisen selkeyden lisäksi myös se, että sitä

soveltaessa on huomattavasti vähemmän mahdollisuuksia kompastua virheisiin. Minimalistisen grafiikan tuottaminen ei myöskään vaadi niin paljoa työtä ja on tällöin helpompi toteuttaa. (Koponen ym. 2016.) Lisäksi pelkistettyjä tiedon visualisointipaketteja pidetään yleisesti uskottavampina kuin monimutkaisia. Lähtökohtaisesti "leikkisyys" ja tavallisesta poikkeavat visuaaliset valinnat vähentävät esimerkiksi tieteellisissä esityksissä uskottavuutta, joka juontaa juurensa tottumuksista ja standardeista. (Mäkelä & Joronen 2020.)

#### <span id="page-11-0"></span>**3.3 Kannattaako tieto visualisoida?**

Milloin tieto kannattaa visualisoida ja milloin riittää pelkkä teksti? Mikäli asian voi ilmaista sanallisesti yhtä selkeästi tai jopa selkeämmin, on tiedon visualisointi turhaa. (Koponen ym. 2016.) Mikäli visuaalinen esitys auttaa hahmottamaan asian pelkkää tekstiä paremmin, esitys on onnistunut, muuten se ei tuo juurikaan lisäarvoa. Huonosti toteutettuna visualisointi synnyttää vain lisäkysymyksiä ja hämmennystä katsojassa.

Toisinaan tiedon visualisointi voi olla aiheesta riippuen todella haastavaa, jopa mahdotonta. Esimerkiksi erilaisten arvojen, ideologioiden ja abstraktien käsitteiden avaaminen visualisoimalla todenmukaisesti on mutkikasta. Lisäksi aihe voi olla liian laaja tai täynnä käsitteitä, joiden mahduttaminen yhteen kuvaan on mahdotonta. Tietoa voi olla myös liikaa, jolloin sitä ei voi saada järkevästi sovitettua esitettävään muotoon. Visualisoinnista tulee vaikeasti ja hitaasti luettava, mikäli se on ahdettu täyteen tekstiä tai erilaisia graafisia elementtejä. Vastapainona tälle, tietoa voi olla myös liian vähän, eli aineisto on todella suppea, jolloin ei ole oikeastaan mitään tarvetta tehdä erikseen visualisointia.

Palatakseni vielä digitaaliseen kaksoseen, voisi sanoa, että sekin on tietyllä tapaa suoraa informaatiomuotoilua. Digitaalinen kaksonen on suuri määrä erilaista dataa ja tietoa puettuna helposti silmäiltävään muotoon, esimerkiksi kerrostalon perusmallin muodossa.

#### <span id="page-12-0"></span>**3.4 Animaation vahvuudet ja heikkoudet tiedon visualisoinnissa**

Tiedon visualisointi animaation muodossa avaa uusia mahdollisuuksia tiedon välittämiseen. Paikallaan olevaan kuvaan verrattuna animaation avulla on mahdollista kuvata muutoksia ja esimerkiksi jonkin esineen tilaa tarkemmin kuin pelkän liikkumattoman kuvan avulla. Animaation avulla on mahdollista kuvata muun muassa liikettä, värin muutoksia ja kappaleen koon muutoksia sillä tavalla, mihin kuva ei pysty. Joissain tapauksissa animaatio voi olla myös ainut keino esittää jokin asia. (Finke & Manger 2012.) Animaatioista voi olla suurta hyötyä tiedon välittäjänä sopivan aiheen sekä hyvän toteutuksen myötä.

Animaatiosta löytyy useita vahvuuksia, kuten myös useita heikkouksia. Vahvuuksia ovat muun muassa tapahtumasarjat, jotka voidaan kuvata graafisesti animaation avulla. Sen lisäksi aikaa voidaan esimerkiksi hidastaa jonkin tietyn asian korostamiseksi tapahtumasarjassa, tai aikaa voidaan myös nopeuttaa. Animaation avulla voidaan myös kuvailla eri asioiden yhteyksiä tai riippuvuuksia toisiinsa nähden tarkemmin kuin paikallaan olevassa kuvassa. Katsojaa voidaan myös ohjata faktojen äärelle ennalta määrätyssä järjestyksessä, mikä vähentää mahdollisia väärinymmärryksiä, kun asiat esitetään suunnitellussa järjestyksessä. Animaation avulla on myös helpompi kuvata esimerkiksi jonkin fyysisen laitteen toimintamekanismia, tässä tapauksessa voi hyödyntää muun muassa läpileikkauskuvaa tai räjähdysnäkymää, jossa laitteen osat ovat levällään. Animaatiossa voi hyödyntää myös eri kuvakulmia, jotka antavat mahdollisuuden havainnoida asioita eri perspektiiveistä. Ja viimeisenä mainittakoon äänimaailma, joista suurta roolia näyttelee mahdollinen kertojan ääni, joka myös muun animaation ohella kykenee ohjailemaan katsojaa. (Finke & Manger 2012.)

Heikkouksina animaatiossa on rajallinen aika, jossa katsojalla ei ole loputtomasti aikaa tuijottaa esille laitettua näkymää. Eri ihmiset havainnoivat esitettyä tietoa omalla vauhdillaan, ja väistämättä joillain henkilöillä esitetty tieto menee ohi. Katsojat eivät voi myöskään vaikuttaa siihen, missä järjestyksessä he esitettyä tietoa tutkivat, sillä tieto tulee näkyviin animaation ehdoilla.

Animaatio asettaa myös rajoitteita sille, kuinka monimutkaisia asioita voidaan esittää. Jos samassa kohtauksessa on paljon tietoa ja esimerkiksi erilaisia liikkuvia osia, on katsojan vaikea keretä tajuamaan kaikkea esille laitettua tietoa. Lisäksi katsojan on vaikea keretä tutkimaan esillä olevaa näkymää tarkemmin ja yksityiskohtaisemmin animaation liikkuessa eteenpäin, ja tämä voi johtaa väärinymmärryksiin. (Finke & Manger 2012.)

#### <span id="page-13-0"></span>**3.5 Selkeän animaation toteutus**

Selkeän informatiivisen animaation toteutus hyödyntää tavallisen informaatiomuotoilun perusteita, mutta esitystavan ollessa animaatio, tuo se mukaansa omia huomioitavia seikkoja. Animaation tulee olla suoraviivainen ja siinä täytyy olla selkeä jatkuvuus, sekä punainen lanka mitä seurataan. Punaisen langan (juonen) seuraamista on usein tukemassa kertojan ääni, joka pitää itse animaation ohella katsojan kiinni olennaisessa.

Jatkuvuuden ja suoraviivaisuuden tunne luodaan järkevästi rakennetulla ja loogisesti etenevällä kerronnalla. Lisäksi animoidut kohtaukset lisätään editoidessa peräkkäin sulavalla tyylillä, ilman leikkauksia, jotka saattavat sekoittaa katsojaa. Esimerkiksi, jos auto ajaa ruudun vasemmasta reunasta oikealle, tulee sen jatkaa seuraavassa kohtauksessa liikettä jälleen vasemmalta. Koska animaatiossa esillä olevat asiat ohjaavat katsojaa, selkeä jatkuvuus vähentää erilaisia tulkintoja ja väärinymmärryksiä. (Finke & Manger 2012.)

Yksi tehokas keino ohjata katsojaa olennaisen tiedon luokse on kameran liikkeet ja zoomaus. Esimerkiksi pitkässä kohtauksessa, jossa kuvataan jonkin rakennuksen erilaisia toimintoja, voidaan erilaisilla kameran liikkeillä viedä katsoja tietyn osa-alueen luokse rakennuksessa, joka on sillä hetkellä animaatiossa pääkohteena. Lisäksi zoomaamalla voidaan tarkentaa kyseiseen kohteeseen, jolloin katsojakin varmasti ymmärtää, mistä puhutaan. Zoomaus myös ikään kuin poistaa näkyvistä tietoa, joka ei ole sillä hetkellä olennaista, eli katsoja keskittyy oikeaan asiaan varmemmin. Mikäli tarvitsee siirtyä kohdetta

lähemmäksi, on zoomaus aina leikkausta parempi vaihtoehto, sillä nopea leikkaus aiheuttaa suurella todennäköisyydellä hämmennystä.

Animaatiossa olisi myös tärkeää olla selkeä rytmi kohtausten välillä. Mikäli kohtauksia on paljon ja niissä on esillä sama määrä tietoa, tulisi näiden olla toisiinsa nähden pituudeltaan samankaltaisia ja kohtauksissa täytyy antaa katsojille sama määrä aikaa tutkia esitettyä tietoa. Otetaan esimerkiksi tilanne, jossa meillä on useita 20 sekuntia kestäviä kohtauksia, mutta välissä on kuitenkin yksi kymmenen sekunnin kohtaus. Kohtaukset sisältävät saman määrän tietoa, ja ensimmäisten kohtausten aikana katsoja on tottunut tutkimaan näkymää rauhalliseen tahtiin 20:n sekunnin aikarajassa. Sitten väliin tulee kymmenen sekunnin kohtaus, ja katsoja ei ole kerennyt tutkimaan kaikkea esillä olevaa tietoa ja näin ollen, esillä ollut tieto meni katsojalta ohi erikoisen rytmin muutoksen takia. Kohtausten rytmikkyyden lisäksi tulee myös huomioida se, että toistuvat elementit käyttäytyvät samalla tavalla läpi animaation. Esimerkiksi tekstin ilmestyminen kuvaruutuun, jos teksti tulee näkyviin häivytyksellä, tulisi sen ilmestyä näkyviin samalla tavalla joka kerta. Tai mikäli teksti liikkuu, tulisi sen liikkua samalla nopeudella sekä tavalla joka kerta.

Informatiivisissa animaatioissa katsojaa ohjaillaan oleellisen asian pariin eri keinoin. Vaihtoehtoja tähän on lukuisia, kuten värin muutos, kameran liike, zoomaus, ääni, koon muutos, liike tai esimerkiksi esineen välkkyminen. Olipa keino mikä tahansa, niin selkeän animaation vuoksi katsojaa tulee ohjata vain yksi huomion kohde kerrallaan. (Finke & Manger 2012.)

#### <span id="page-14-0"></span>**3.6 Ääni animaation apuna**

Tietoa välittävissä esityksissä teksti on erittäin suuressa arvossa, sillä tekstin avulla on mahdollista nimetä eri elementtejä sekä ohjata katsojaa. Tekstillä on kuitenkin mahdotonta kuvata jonkin monimutkaisen asian toimintaa tietoa välittävässä animaatiossa, sillä katsoja ei millään ehdi lukemaan kaikkea tekstiä ja havainnoimaan esitettyä asiaa.

Tässä tapauksessa kertojan ääni astuu esiin. Kertojan äänen avulla on mahdollista korvata pitkät tekstin pätkät ja joitain avainsanoja voidaan jättää tukemaan kertojan ääntä. Ihminen kykenee käyttämään kahta havainnoinnin kannalta tärkeää kanavaa, näköä sekä kuuloa yhtäaikaisesti toisistaan suhteellisen riippumattomasti (Paavilainen 2020). Tämä lienee yksi syy siihen, miksi erilaisissa tietoa välittävissä animaatioissa on hyvin usein kertojan ääni tukemassa itse animaatiota. Kertoja kykenee myös esittämään asioita, joita voi olla vaikea esittää pelkästään visuaalisin keinoin, esimerkiksi jonkin tienpätkän liukkautta. Toki pelkkä kertojan ääni ei kykene toimimaan yksin, vaan se tarvitsee myös avukseen siihen sopivan visualisoinnin. (Finke & Manger 2012.)

Kertojan avulla on mahdollista vapauttaa tilaa esitykseen, sillä se vähentää tarvetta käyttää erilaisia otsikoita tai grafiikoita. Mikäli joitain avainsanoja käytetään grafiikoissa, tulee kertojan myös mainita nämä sanat puheessaan, sillä tästä säännöstä poikkeaminen voi aiheuttaa hämmennystä, kun grafiikat näyttävät eri asiaa, mitä puhutaan.

Äänellä voidaan kuvata myös esimerkiksi esineiden koostumusta, ihminen pystyy havaitsemaan, onko jokin esine tippuessaan maahan kova vai pehmeä äänen perusteella. Äänen avulla voidaan myös korostaa eri asioita, ja äänen avulla voidaan myös tehdä ikään kuin selväksi, mikä jokin esitetty asia on. Esimerkiksi, jos on jokin elementti, josta ei pelkästään katsomalla välttämättä tajua mikä se on, niin äänen avulla tätä asiaa voidaan selkeyttää. Äänen käyttämiseen informaatiomuotoilun näkökulmasta pätevät samat säännöt kuin muihinkin asioihin, eli äänen täytyy välittää tietoa asiasta, eikä se saa olla lisätty animaatioon pelkästään siitä syystä, että se nyt kuulosti kivalta tuossa kohdassa. Mikäli ääntä käytetään esimerkiksi kuvaamaan jonkin laitteen olemusta, tulee varmistaa, että katsojalle on selvää se, mistä ääni on peräisin. Muuten väärinymmärrykset sekä tiedon menettäminen ovat todennäköisiä. (Finke & Manger 2012.)

Vaikka ääni on tärkeä työväline animaatioissa, sitäkin tulee käyttää varoen. Samalla tavoin kuin grafiikoidenkin kohdalla, niin sanotusti yli ei saa ampua, muuten lopputuloksena voi olla sekava esitys, josta herää enemmän kysymyksiä kuin saatuja vastauksia.

#### <span id="page-16-0"></span>**3.7 Väri**

Värit mahdollistavat paljon. Värien käyttäminen tekee kuvasta elävämmän ja houkuttelevamman, mutta niitä täytyy osata käyttää oikein, jotta viesti mitä halutaan välittää, menee perille. Väreillä voidaan korostaa asioita, erottaa niitä toisistaan ja niiden avulla voidaan esittää esimerkiksi muutoksia aineistoissa. Oikein käytettynä väreillä voidaan siis esittää tietoa ja värejä harkiten käyttämällä esityksestä voidaan saada myös selkeämpi, esimerkiksi jakamalla jotkin asiat omaksi ryhmäkseen väriä käyttämällä.

Värejä käyttäessä tulee huomioida se, että eri kulttuureissa eri väreillä on vahvoja merkityksiä. Värit ovat voimakkaita viestimisen keinoja, ja katsoja liittää niihin aina merkityksiä. Suunnittelijan tehtävä on huolehtia siitä, että nämä merkitykset ovat sellaisia, jotka hän on niille suunnitellutkin. (Koponen ym. 2016.) Lisäksi värien käyttämisen tulee olla johdonmukaista. Esimerkiksi jos kuvassa esitetään palloja, joista puolet ovat mustia ja puolet valkoisia ilman mitään sisällöllistä syytä, niin katsoja pyrkii etsimään värierolle jonkin syyn. Tämä voi johtaa vääriin tulkintoihin tai siihen, että katsojalle tulee tunne siitä, että hän ei ymmärrä kuvassa esitettyä asiaa lainkaan.

Värien avustuksella on mahdollista kiinnittää katsojan huomio tehokkaasti. Värin huomioarvo perustuu pääosin kontrastiin. Taustasta selvästi sävyltään, vaaleudeltaan ja värikylläisyydeltään eroava kohde on helppo havaita. Värikontrasti onkin suuressa roolissa informaatiomuotoilun kannalta, ja esimerkiksi animaatiossa värien ja kontrastin oikein käyttäminen on tehokas keino ohjata katsojan huomio haluttuun kohteeseen. Kontrastin merkitys nousee myös silloin, jos esitettävät kohteet ovat pieniä, sillä pienistä kohteista on vaikeampi havaita väri. Suuremmissa kohteissa kontrastin eron ei tarvitse olla niin suuri, sillä värin pystyy havaitsemaan helpommin näistä kohteista. (Finke &

Manger 2012.) Näin on myös mahdollista välttää häiritseviä simultaanikontrasteja, joissa värit ikään kuin sotkeutuvat tai sekoittuvat toisiinsa.

Mikäli käytetään useita eri värejä, tiedon välittämisen kannalta jokaisella värillä täytyy olla jokin merkitys. Kuten Edward R. Tufte kertoo, jokaisen graafisen elementin täytyy välittää tietoa (Tufte 2001). Lisäksi värit eivät saa olla ainoa keino, jolla tietoa viestitään, sillä ihmisiltä löytyy erilaisia värinäön poikkeamia ja nämä poikkeamat voivat tehdä tiedon sisäistämisestä mahdotonta, mikäli värin tukena ei ole muita elementtejä kertomassa viestiä.

# <span id="page-17-0"></span>**4 Toiminnallisen osuuden työskentelyprosessi**

#### <span id="page-17-1"></span>**4.1 Lähtökohdat toiminnalliselle osuudelle**

Aloittaessani toiminnallisen osuuden tekemisen, Adoben After Effectsiin ei ollut vielä mahdollista tuoda 3D-malleja ilman kolmansien osapuolien lisäosia muuten kuin beta-versiossa. Tätä varten hankin Element 3D -lisäosan, jonka avulla pystyy tuomaan After Effectsiin 3D-malleja. Adobe on kuitenkin ruvennut panostamaan itsekin 3D-ominaisuuksiin, ja After Effectsin beta-versiossa 23.0 esiteltiin ensimmäistä kertaa mahdollisuus tuoda 3D-mallit suoraan After Effectsiin ilman kolmansien osapuolien lisäosia (Dat 2022). Tämä oli kuitenkin vasta beta-versio, joten tein toiminnallisen osuuden hyödyntäen Element 3D lisäosaa.

En ollut aikaisemmin käyttänyt Element 3D -lisäosaa muuten kuin muutamaan otteeseen huvikseni, kokeillakseni kuinka se toimii. Näin ollen sain oivan tilaisuuden päästä tekemään oikean projektin 3D-mallien parissa, kun toiminnallisen osuuden päätyö, eli animaatio, sitä vaati. After Effectsin käyttö 3D-ominaisuuksia lukuun ottamatta oli jo valmiiksi tuttua puuhaa.

Lisäksi itse animaation aihe, eli digitaalinen kaksonen oli täysin vieras käsite, joten kyseisestä aiheesta piti etsiä tietoa, ja toki toimeksiantajan kanssa

palaveeratessa selviteltiin erilaisia faktoja sekä niitä asioita, joita animaatiossa tulee tuoda esiin. Animaatiolle oletuksena oli myös se, että videon katsoja on henkilö, joka ei tiedä mikä on digitaalinen kaksonen, eli asiat tulee esittää sillä tavoin, jotta se aukeaa myös asiasta tietämättömälle.

#### <span id="page-18-0"></span>**4.2 Käsikirjoitus**

Työskentelyprosessin ensimmäinen vaihe oli luoda käsikirjoitus, jonka pohjalta animaatiota oli helppo lähteä viemään eteenpäin. Käsikirjoituksesta tein todella yksinkertaisen, sillä siitä löytyy vain kertojan (voice over) dialogi, sekä sekuntimäärä, kuinka kauan kyseisen kappaleen puhumiseen kuluu (kuva 1). Kun sekuntimäärä on valmiiksi tiedossa, se helpottaa animaation tekemistä oikean mittaiseksi. Vielä helpompi animaatio olisi toteuttaa, mikäli tekisi puheen valmiiksi jo ennen animaation aloittamista.

Käsikirjoitusta viilattiin kuntoon toimeksiantajan kautta kahden eri henkilön kanssa minun lisäkseni. He tarkistivat, että käsikirjoituksessa on faktat kunnossa ja he lisäsivät käsikirjoitukseen asioita, joita heidän mielestään olisi hyvä kertoa animaatiossa. Varsinaisia faktamuutoksia ei tullut, mutta sanajärjestyksiä hieman muutettiin, jotta esitetty asia saataisiin kerrottua helpommin ja paremmalla tavalla.

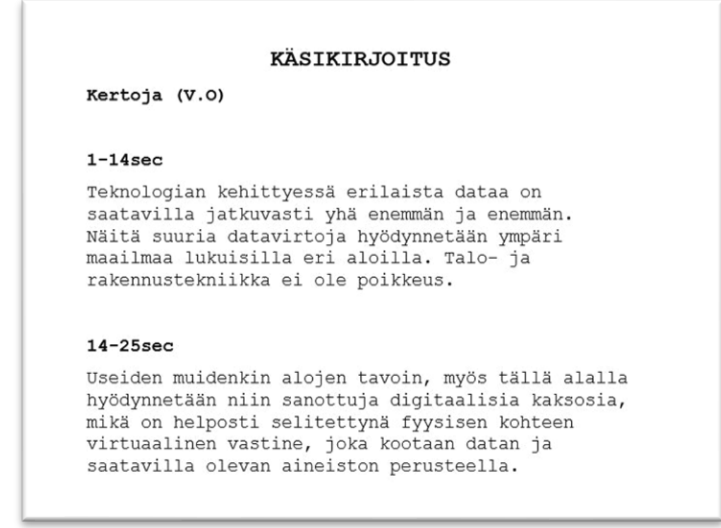

Kuva 1. Kuvakaappaus käsikirjoituksen ensimmäiseltä sivulta. Käsikirjoitus pysyi todella yksinkertaisena.

#### <span id="page-19-0"></span>**4.3 Kuvakäsikirjoitus**

Käsikirjoituksen jälkeen tein kuvakäsikirjoituksen, joka havainnollistaa, mitä animaatiossa tulee näkymään (kuvat 2 & 3). Tekemäni kuvakäsikirjoitus on todella yksinkertainen ja se toimii enemmänkin itselleni "muistiinpanona" siitä, että mitä animaatiossa esiintyy minkäkin esitetyn asian jälkeen. Tekemääni kuvakäsikirjoitusta katsoessa ei välttämättä avaudu juurikaan mitään, sillä kuten sanoin, se toimi itselleni vain lähinnä muistiinpanona.

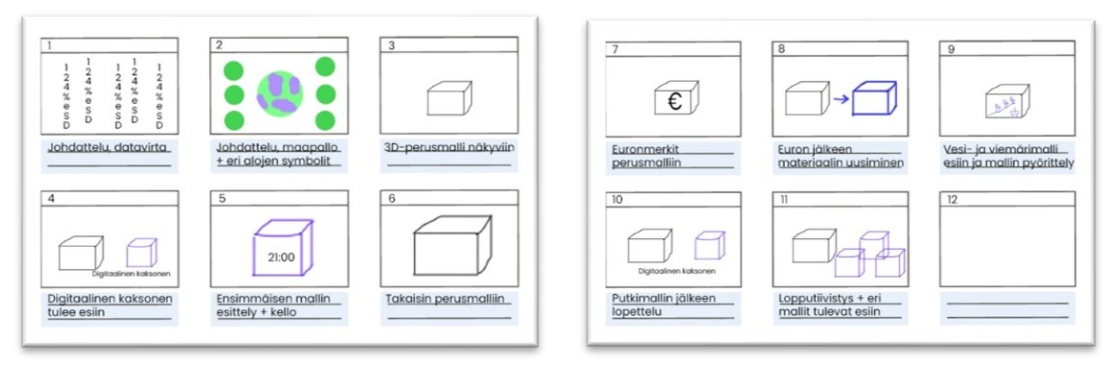

Kuvat 2 & 3. Kuvakäsikirjoituksen kaksi sivua.

#### <span id="page-19-1"></span>**4.4 Grafiikoiden valmistus**

Kuvakäsikirjoituksen jälkeen tein erilaisia grafiikoita valmiiksi. Valmistin yksinkertaiset ja pelkistetyt grafiikat Photoshopilla, mutta suurimman osan grafiikoista tein After Effectsissä samalla kun tein animaatiota (Adobe 2024b). Eri 3D-mallit tulevat nimittäin kokonaan valkoisina After Effectsin Element 3D lisäosaan, kun ne tuodaan ensimmäistä kertaa sinne sisään. Animaationi pyöri pääosin 3D-mallien ympärillä, joten samalla kun tein animaatiota, niin teksturoin näitä 3D-malleja Element 3D -lisäosassa.

Element 3D -lisäosa kykenee vastaanottamaan vain .obj 3D-tiedostoja. Tämä tiedosto on tietomuoto, joka sisältää 3D-mallin datan, joka tekee siitä kolmiulotteisen. Obj-tiedostoa tukemaan tarvitaan kuitenkin myös mtl-tiedosto (material library file), joka "kertoo" obj-tiedostolle sen, missä kohdissa 3D-mallia on eri tekstuureita sekä materiaaleja. (Schechter 2020.) Esimerkiksi, jos laitan

Element 3D -lisäosaan pelkän obj-tiedoston, se on kokonaan valkoinen ja pystyn muuttamaan vain koko mallin väriä kerrallaan, en yksittäisiä asioita, kuten putkien, ikkunoiden tai ovien värejä. Mutta, jos mukana on mtl-tiedosto, pystyn muuttamaan yksittäisten eri asioiden värejä, tekstuureja sekä materiaaleja 3D-mallissa. Lähes kaikissa 3D-ohjelmistoissa on ominaisuus, jonka avulla saat mtl-tiedoston mukaan, kun tuot obj-tiedoston ulos ohjelmistosta. (Video Copilot 2024b). Mtl- ja obj-tiedostot tulee tallentaa samaan kansioon, jotta ne toimivat keskenään.

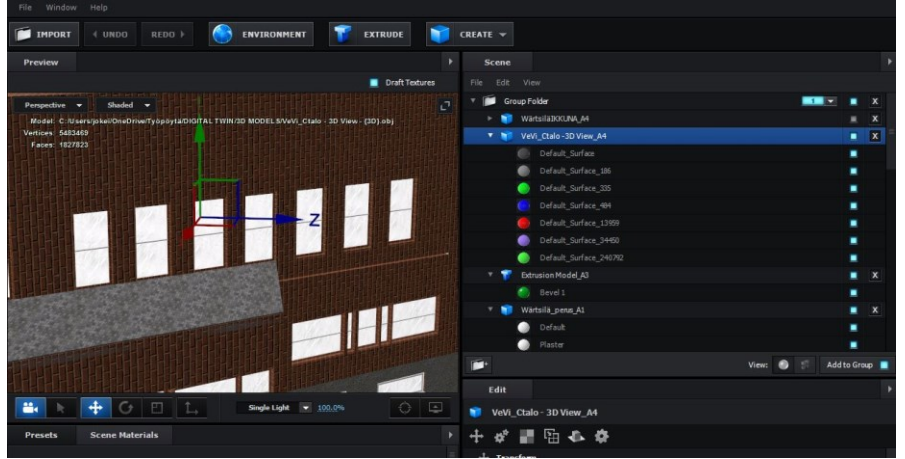

Kuva 4. Element 3D -lisäosassa kykenee muuttamaan yksittäisiä materiaaleja sekä tekstuureita, kun mtl-tiedosto on mukana tukemassa obj-tiedostoa.

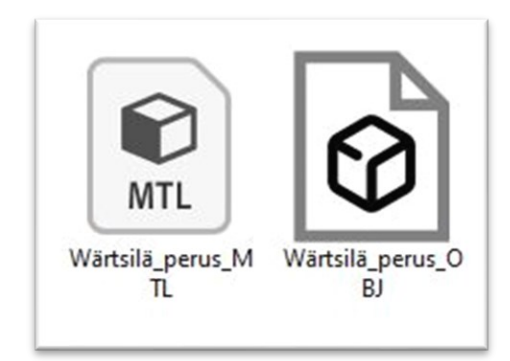

Kuva 5. Tässä on mtl- sekä obj-tiedosto vierekkäin tallennettuna kansioon.

Palatakseni vielä grafiikoiden valmistukseen, tein siis samalla suuren osan grafiikoista tehdessäni animaatiota, sillä lähes kaikki grafiikat animaatiossa ovat 3D-malleja. Vaihtelin 3D-malleihin erilaisia materiaaleja, kuten tiiliseinät, puuovet, lasiset ikkunat ja kaikkea muuta, mitä nyt rakennus voi sisältää.

Lisäksi vaihdoin talotekniikkamalliin oikeat värit, joita käytetään havainnollistamaan eri putkien tarkoituksia, kuten ilmanvaihdon meno- ja paluusuunnat. Sain väritaulukon toimeksiantajan kautta.

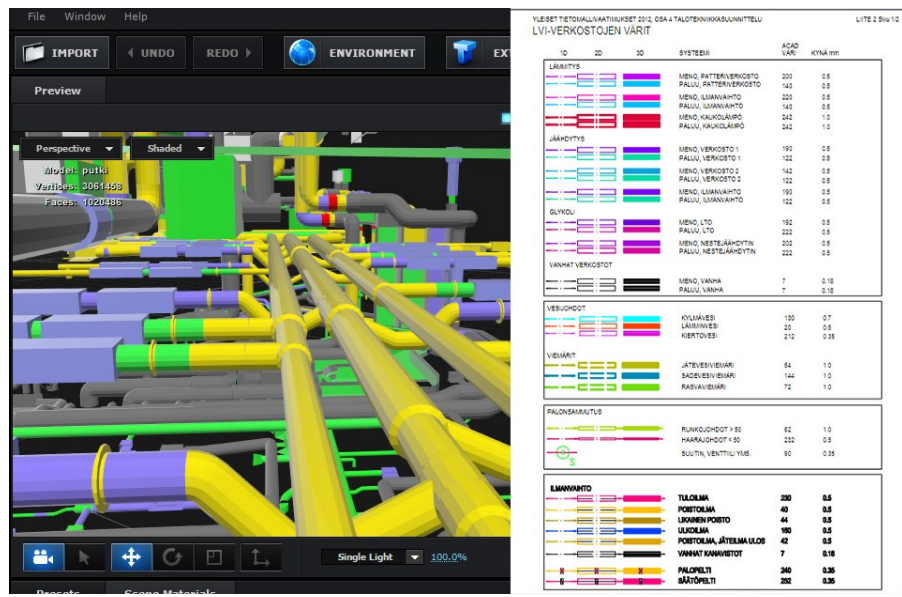

Kuva 6. Tässä ovat vierekkäin kuvakaappaukset Element 3D -lisäosasta sekä taulukosta, jossa näkyvät eri putkien värit talotekniikkamallissa.

#### <span id="page-21-0"></span>**4.5 Animaation tekeminen**

#### <span id="page-21-1"></span>**4.5.1 Element 3D -lisäosan käyttö**

Normaalisti tekisin suurimman osan grafiikoista valmiiksi, mutta nyt animaation sekä grafiikoiden valmistus kulkivat tietyllä tapaa käsi kädessä, sillä kuten aiemmin mainitsin, suurin osa grafiikoista oli erilaisia 3D-malleja, joita muokkasin samalla, kun lisäilin niitä After Effectsiin. Lisäksi tällaisessa 3Danimaatiossa täytyy huomioida erilainen tausta (taivas), lattian tekstuuri, valaistus sekä varjot. Näitä on vaikea tehdä etukäteen valmiiksi, joten niitä on kätevä muokkailla samalla, kun tekee itse animaatiota. Näin voi vertailla eri vaihtoehtoja ja miettiä, mikä näyttää hyvältä ja mikä ei.

Itse animaation tekeminen lähti Element 3D -lisäosan eri ominaisuuksien opettelusta, kuten siitä, miten saa eri asiat liikkumaan animaatiossa. Element 3D -lisäosan avulla animoiminen ei ole sinänsä vaikeaa, mutta se on jokseenkin hidasta, sillä Element 3D -lisäosan avaaminen aukaisee kokonaan uuden käyttöliittymän, jossa mallit teksturoidaan sekä erilaiset grafiikat asetellaan. Se on ikään kuin oma "3D-maailma" After Effectsin sisällä.

Lisäosan käyttöliittymässä eri objektit lisätään ensiksi eri ryhmiin (group). Kun objekti on lisätty ryhmään, sen voi lisätä eri kanaville (channels). Yksi ryhmä sisältää 10 eri kanavaa, ja ryhmiä on 5 kappaletta. Eli yhdessä animaatiossa on mahdollista liikutella 50:tä eri asiaa yhtä aikaa. Tämä ei kuitenkaan tarkoita 50:tä objektia, sillä yhdelle kanavalle voi lisätä vaikka 10 eri objektia, jolloin yhtä kanavaa muokkaamalla, liikkuvat nämä kaikki 10 objektia samalla tavalla.

Kanavia on siis lukuisia viiden eri ryhmän sisällä, ja mikäli liikuteltavia asioita on paljon, voi Element 3D -valikon käyttäminen After Effectsin perusnäkymässä olla turhauttavaa (Kuvat 7 & 8). Eri objektit siis lisätään ensiksi ryhmiin ja eri kanaville Element 3D -lisäosan käyttöliittymässä, ja itse animointi tapahtuu After Effectsin perusnäkymässä käyttäen Element 3D -lisäosan valikkoa. Tämä teki työskentelystä aika-ajoin jokseenkin turhauttavaa sekä hidasta.

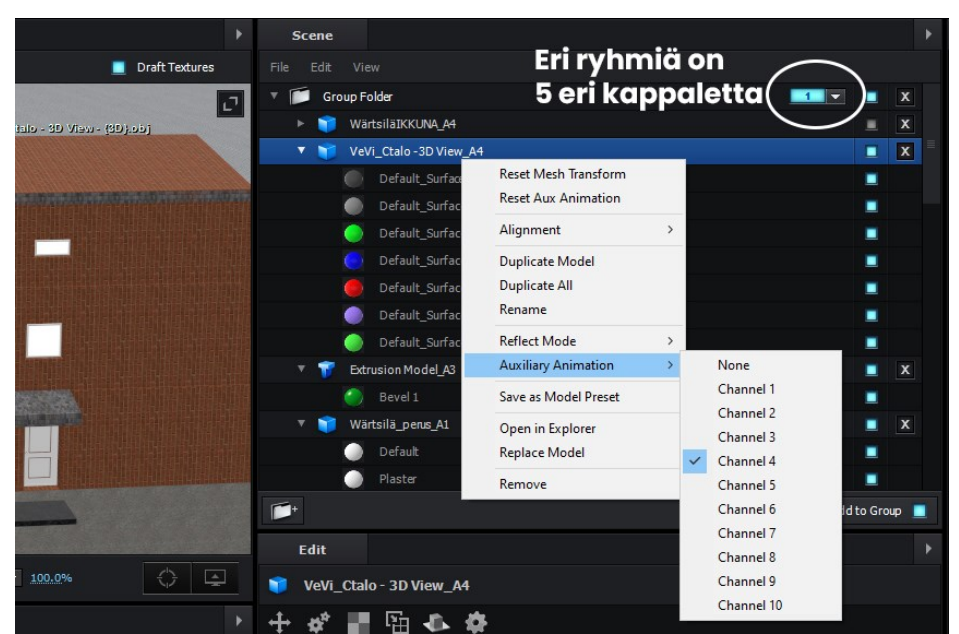

Kuva 7. Kyseinen rakennuksen 3D-malli on lisätty Element 3D -lisäosan käyttöliittymässä ensiksi ryhmään 1, jonka jälkeen se on lisätty kanavalle 4. Näin ollen, After Effectsin perusnäkymässä muokatessa ryhmän 1 kanavaa 4, liikkuu kyseinen 3D-malli.

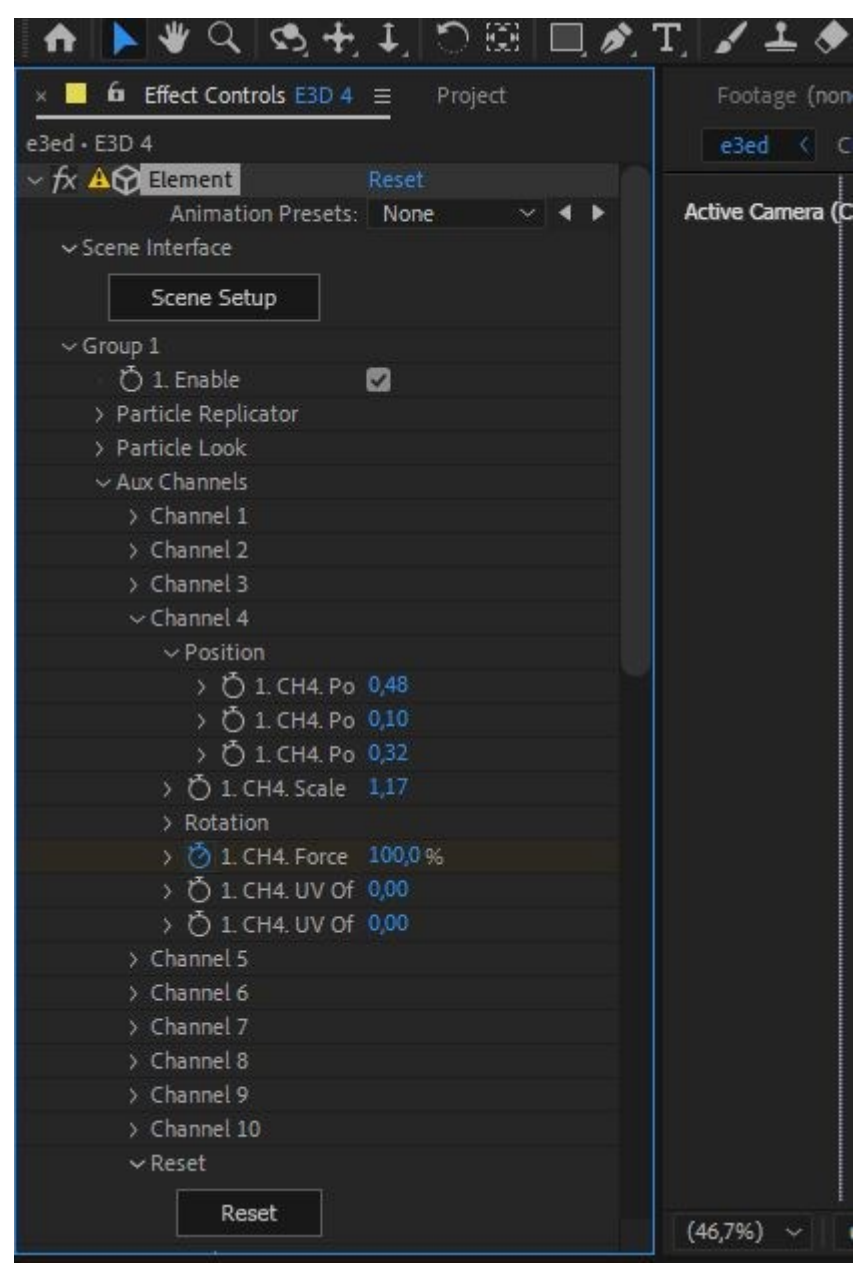

Kuva 8. Tässä on avattuna After Effectsin perusnäkymässä Element 3D lisäosan valikko. Täältä on avattuna ryhmä 1 ja kanava 4, johon yllä mainittu rakennuksen 3D-malli on sijoitettu. Muuttamalla kanavan 4 eri arvoja, liikkuu kyseinen 3D-malli ja näin ollen sitä saa animoitua. Element 3D:tä käyttäessä mahdollisuudet ovat kuitenkin melko rajalliset.

Animaation tekoa vaikeutti myös se, että en saanut Element 3D:ssä toimimaan videotekstuuria. Tein siis sellaisen lyhyen animaation, jossa eurovaluutan symbolit liikkuvat, ja yritin lisätä tämän animaation tekstuuriksi rakennuksen seinään. Tämä ei kuitenkaan toiminut, joten ratkaisin ongelman tekemällä kuvan, jossa oli monta euron merkkiä. Asetin tämän kuvan rakennukseen

tekstuuriksi ja animoin itse kuvan liikkumaan seinää pitkin käyttäen hyödyksi aiemmin mainittuja kanavia. (Kuva 9.)

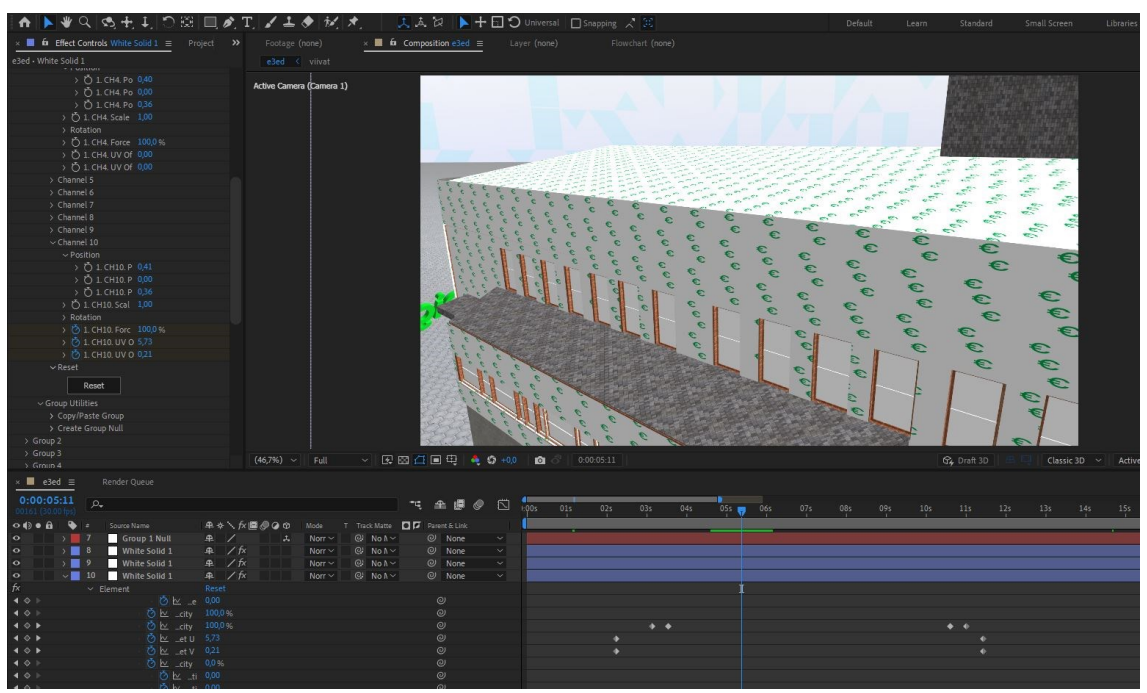

Kuva 9. Rakennuksen pinnalla olevat euron merkit ovat yhtä ja samaa kuvaa, mutta itse tekstuuria on animoitu liikkuvaksi, joten euron merkit liikkuvat halutulla tavalla.

Liikkuminen animaatiossa tapahtui After Effectsin sisäisen "kameran", sekä näkymättömän "null" tason avulla. Null-taso on taso, joka on näkymätön. Siihen voi liittää eri objekteja, ja null-tason arvoja säätelemällä liikkuu myös siihen liitetty taso arvojen mukaisesti (Surfaced Studio 2014). Liitin After Effectsin kameran null-tasoon, jolloin sain kameran liikkumaan säätelemällä null-tason arvoja. (Kuva 10.)

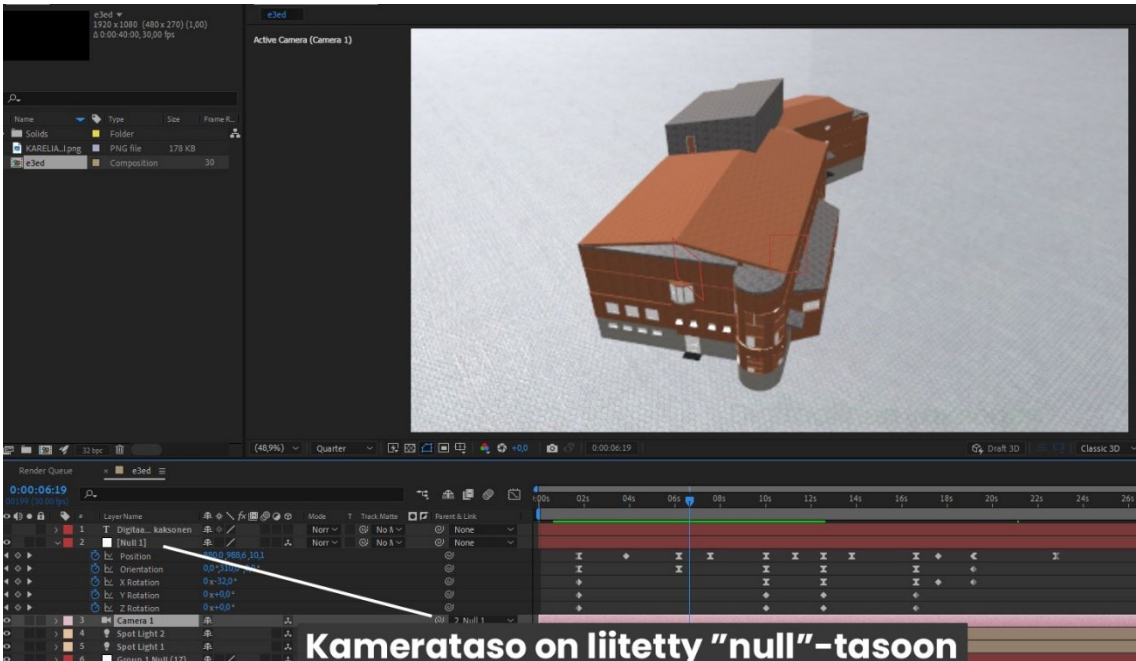

Kuva 10. After effectsin kamerataso on liitetty null-tasoon. Kuvassa on näkyvissä myös aikajanalla null-objektille asetetut eri pisteet, joiden kohdalla sen eri arvot muuttuvat, kuten sijainti, koko sekä rotaatio.

## <span id="page-25-0"></span>**4.5.2 Liikkeen seuranta After Effectsissä**

Hyödynsin animaatiossa myös After Effectsin liikkeen seuranta (tracking) ominaisuutta. Sen avulla voi liittää liikkuvaan kuvaan tekstejä, logoja, kuvia ja oikeastaan mitä vain, mitä haluaa animaatioon lisätä.

Tämän ominaisuuden käyttö toimii siten, että se tarvitsee "valmiin" videon, johon liikkeen seurannan voi liittää. Tästä syystä tein ensiksi 3D-animaation osan valmiiksi ja otin sen ulos After Effectsissä valmiina videona. Tämän jälkeen laitoin valmiin videon After Effectsiin ja käytin siihen 3D-liikkeen seuranta-ominaisuutta, jonka jälkeen pystyin lisäämään sinne haluamiani grafiikoita ja ne näyttivät siltä, kuin ne pysyisivät "paikallaan" animaatiossa. (Kuva 11.)

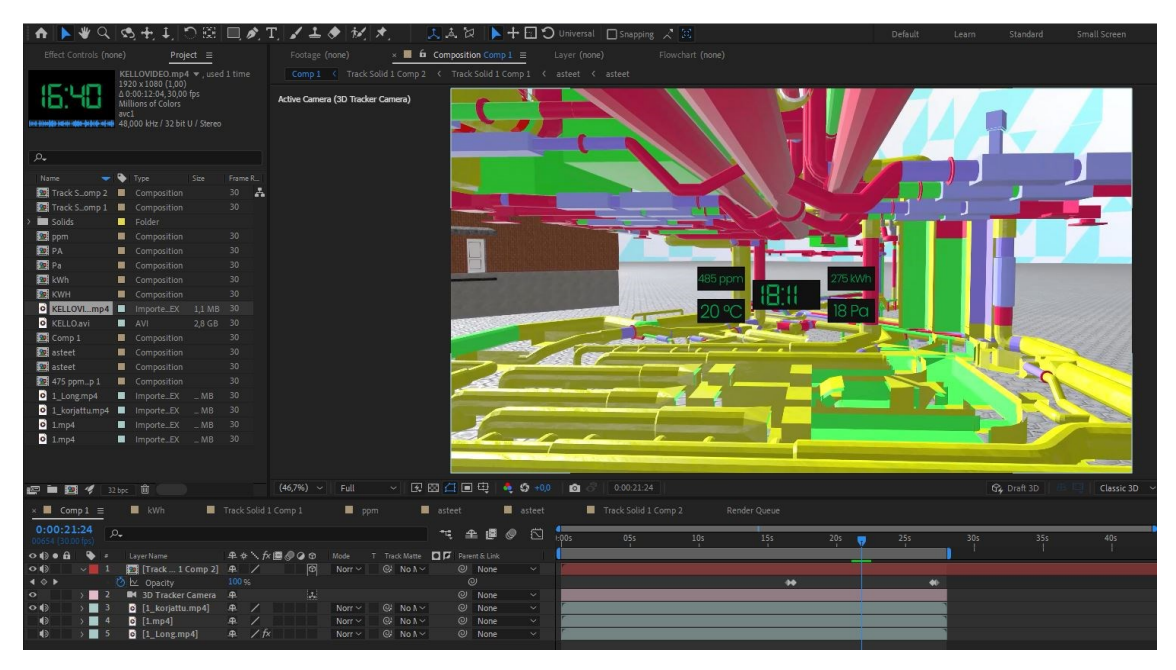

Kuva 11. Kuvassa näkyvät viisi mustaa suorakulmiota teksteineen ovat lisätty valmiiseen animaatioon jälkeenpäin hyödyntämällä After Effectsin liikkeen seuranta-ominaisuutta.

After Effects tarjoaa mahdollisuuden seurata liikettä eri tavoin. Sen avulla pystyt esimerkiksi seuraamaan jonkin objektin liikettä, esimerkiksi videolla liikkuvaa autoa. Kun sovellus on paikantanut auton liikkeen, auton liikeradan paikalle kykenee lisäämään esimerkiksi tekstiä, jolloin se liikkuu auton kanssa samaa liikerataa ja samaan aikaan.

Tätä ominaisuutta en itse kuitenkaan tarvinnut, vaan hyödynsin 3D-liikkeen seurantaa, joka etsii videolta lukuisia eri kiintopisteitä. Näiden kiintopisteiden avulla voit luoda ja kiinnittää videolla "alustan", johon voit lisäillä erilaisia grafiikoita ja ne pysyvät videolla paikoillaan (Kuva 12.)

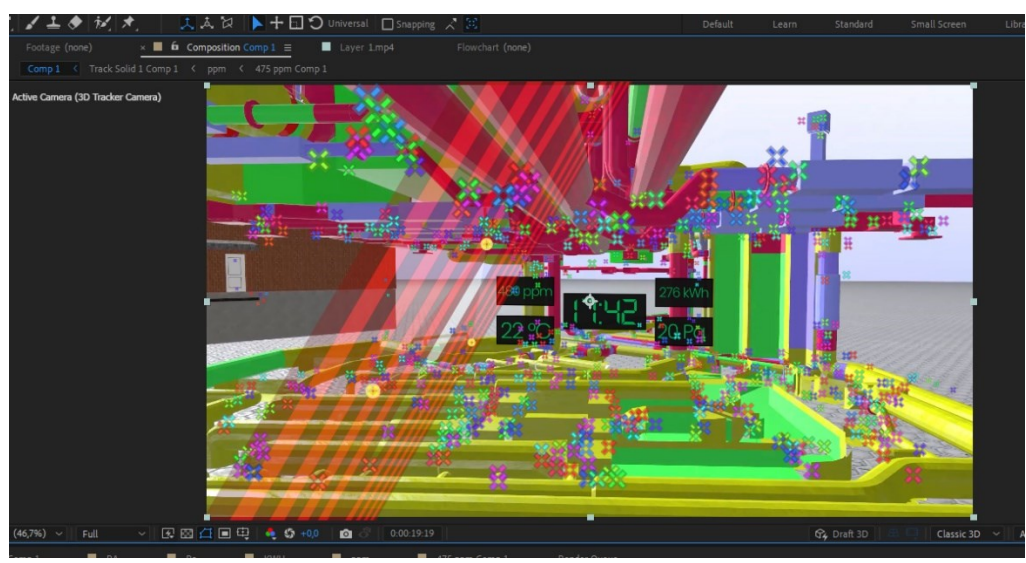

Kuva 12. 3D-liikkeen seurannan avulla saat valitaksesi lukuisia eri kiintopisteitä. Kuvassa on valittuna kolme kiintopistettä, ja kuvassa näkyvä punainen ympyrä osoittaa, kuinka valittujen kiintopisteiden avulla luotu alusta tulee asettumaan.

Kun valitut kiintopisteet ovat mieluisat, tämän jälkeen siihen luodaan "alusta". Tähän alustaan voi lisäillä esimerkiksi omia grafiikoitaan, tässä tapauksessa kuvassa näkyvät viisi tummaa suorakulmiota.

#### <span id="page-27-0"></span>**4.5.3 Valmiin animaation kasaaminen**

Aiemmin mainittuja After Effectsin apukeinoja hyödyntäen loin valmiin animaation. Tein animaation useissa eri pätkissä, ja täysi animaatio koostuu useista pienemmistä videoista. Tämä siitä syystä, että ensinnäkin Element 3D lisäosan käyttö on aika raskas tietokoneelle, ja liian suuret projektit voivat olla tietokoneelle liian raskaita pyörittää. Itsellänikin tietyissä kohdissa sovellus kaatui silloin tällöin.

Toiseksi, animaatiossa esiintyy useita eri 3D-malleja. Eri aikoihin animaatiossa, eivät nämä kaikki mallit ole kuitenkaan yhtä aikaa näkyvillä, joten tehdessäni animaation useissa eri pätkissä, pystyin tietyissä kohdissa poistamaan "turhat" mallit kuormittamasta sovellusta, sekä muutenkin selkeyttämään työn tekemistä, sillä mitä enemmän eri asioita on turhaan mukana sotkemassa, sen vaikeampaa on tekeminen. Varsinkin eri tasoja (layers) oli helpompi käsitellä After Effectsissä, kun niiden pienen määrän vuoksi oli jonkinnäköinen järjestys yllä After effectsin tasopaneelissa. Jokainen objekti, mitä lisäät After Effectsiin

on omalla tasollaan. Mikäli eri objekteja on yhdessä projektissa paljon, on tasojakin paljon ja tämä voi vaikeuttaa työn tekemistä. (Kuva 13.)

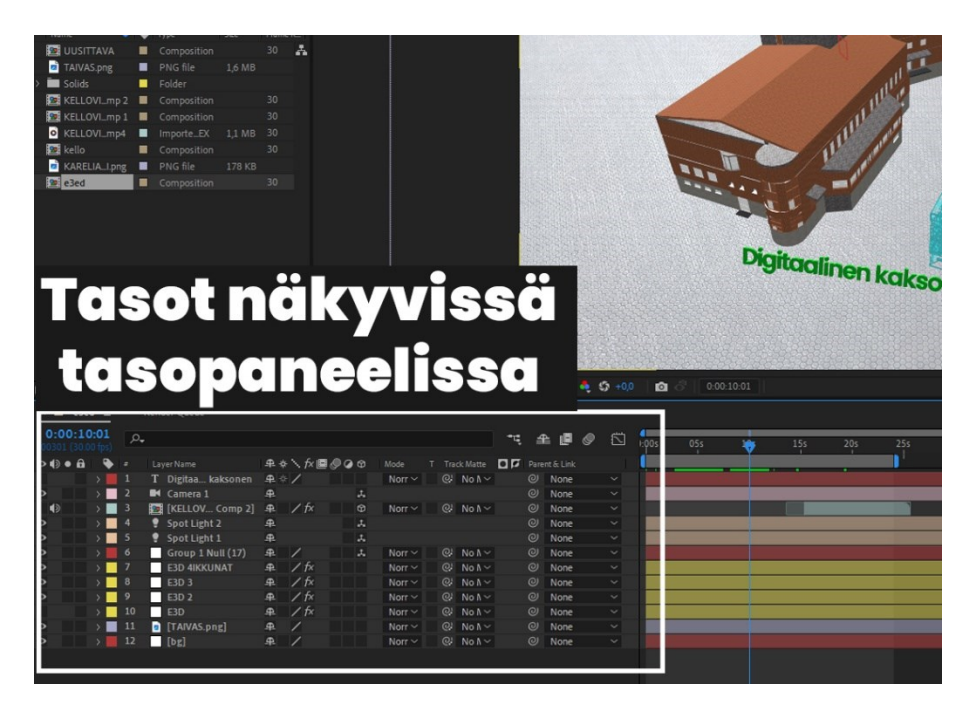

Kuva 13. Tein animaation pienissä pätkissä, näin ollen tasojakaan ei yhden pätkän aikana kerennyt kasaantumaan kovinkaan paljoa. Tästä syystä työskentely pysyi suht yksinkertaisena (ainakin verrattuna siihen, mitä se olisi voinut olla).

Lopulta animaatiolle tuli mittaa hieman alle kaksi minuuttia. Se koostui viidestä eri pätkästä, jotka olivat otettu ulos After Effectsistä valmiina videoina. Laitoin nämä videot peräjälkeen Adoben Premiere Pro -ohjelmistossa, ja tämä oli todella yksinkertainen prosessi (Adobe 2024c).

Pätkät olivat tehty siten, että edellinen loppuu siihen, mistä seuraava pätkä jatkuu. Esimerkiksi, jos pätkässä "A" video loppuu talon seinään, niin pätkässä "B", se jatkuu samaisesta talon seinästä. Tästä syystä valmiin animaation kasaaminen Premiere Pro -ohjelmistossa oli koko toiminnallisen osuuden helpoin ja nopein osuus (Kuva 14.)

| $\times$ 1_2 $\equiv$<br>$\frac{\Delta E}{\Delta E}$ |                | 00:01 21:19<br>$\mathbf{a}$ | -lig                      |                  |                             | G3 | :00:00<br>00:00:30:00<br>00:01:00:00<br>00:01:30:00<br>00:02:30:00<br>00:02:00:00<br>THEFTHEFTHE | O       |         |
|------------------------------------------------------|----------------|-----------------------------|---------------------------|------------------|-----------------------------|----|--------------------------------------------------------------------------------------------------|---------|---------|
|                                                      | 6              | V4                          | $B$ o                     |                  |                             |    |                                                                                                  |         |         |
|                                                      | 6              | V <sub>3</sub>              | $\Box$ o                  |                  |                             |    |                                                                                                  |         |         |
|                                                      | 6              | V <sub>2</sub>              |                           | $B$ $O$          |                             |    | $f_x$ 1_3.mp4                                                                                    |         |         |
| VI                                                   | 6              | V1                          | $B$ o                     |                  |                             |    | Nested Sequenc<br><b>E</b> 3_1.mp4<br>图 4_2.mp4<br>$f_X$ intro                                   | $\circ$ |         |
|                                                      | 6 <sup>1</sup> | $\mathcal{M}$               | Audio 1<br>O <sub>z</sub> | B M<br>$\bullet$ | <b>G.</b><br>0 <sup>2</sup> | ∙  |                                                                                                  | $\circ$ |         |
| AI<br>$\circ$                                        |                | 6 A2                        | $\blacksquare$<br>Audio 2 | M                | $\cdot$ 5                   | ٠  | ИX<br>$\circ$                                                                                    | $\circ$ | $S$ $S$ |

Kuva 14. Premiere Pro -ohjelmiston aikajanapaneeli. Tässä on yksinkertaisesti laitettu valmiit videopätkät peräjälkeen.

Valmiin animaation luominen tapahtui hyödyntäen siis kolmea eri Adoben ohjelmistoa. Photoshop (joitain grafiikoita tein Photoshopilla), After Effects, sekä Premiere Pro.

#### <span id="page-29-0"></span>**4.5.4 Animaation äänet**

Viimeisenä jäljelle jäi äänimaailman luominen. Se koostui taustamusiikista, jonka valitsin Epidemic Sound -äänikirjastosta (Epidemic Sound 2024). Sen lisäksi animaatiossa äänenä toimi kertojan ääni. Kertojan ääni kertoo katsojalle digitaalisesta kaksosesta käsikirjoituksen mukaisesti.

Toimin itse animaatiossa kertojana ja äänitys tapahtui Premiere Pro ohjelmistossa sen jälkeen, kun olin kasannut valmiin videon ensiksi kasaan. Animaation eri kohdat olivat ennalta suunniteltu ja valmistettu oikean mittaiseksi, jotta puheen pätkät sopivat niihin. Tästä huolimatta, joihinkin kohtiin animaatiossa täytyi lisätä sekunti tai kaksi, jotta puheen sai sopimaan täydellisesti. Tästä syystä olisikin helpointa, jos puheen tekisi aivan ensimmäisenä ja animaation tekisi mukaillen puhetta.

Premiere Pro -ohjelmiston avulla omasta mielestäni äänittäminen käy oikein kätevästi, sillä näin ollen ei tarvitse hyppiä eri ohjelmistojen välillä, kuten esimerkiksi erilaisten audio-ohjelmistojen välillä. Premiere Pro -ohjelmiston

avulla kykenee kasaamaan videon, sekä siis samalla äänittämään tarvittavat kertojan pätkät suoraan itse ohjelmistossa. Tämän lisäksi Premiere Pro tarjoaa useita eri efektejä, joiden avulla voi säätää ääntä sopivaksi, kuten poistamalla taustakohinaa, tasapainottamalla äänen korkeita huippuja tai poistamalla ei toivottuja ääniä (Kuva 15.)

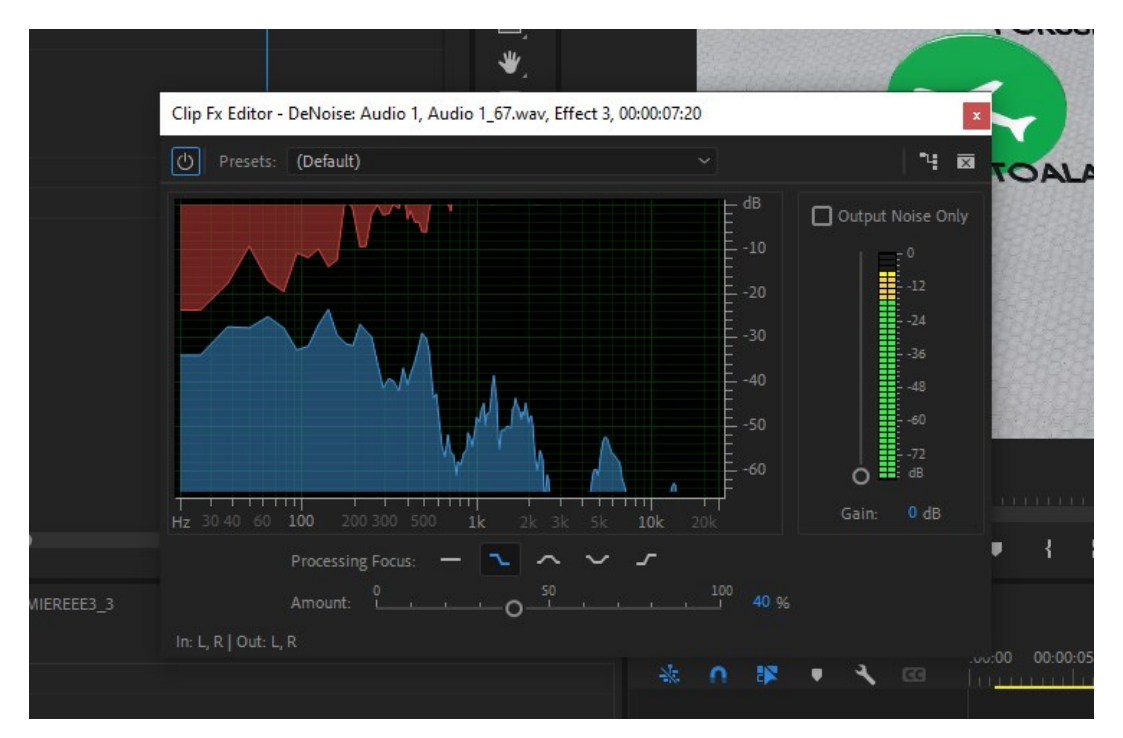

Kuva 15. Kuvassa on näkyvissä Premiere Pro -ohjelmiston "DeNoise" efektin paneeli ja sen eri säätimet. Eri säädinten avulla on mahdollista poistaa esimerkiksi äänestä ei toivottua taustakohinaa.

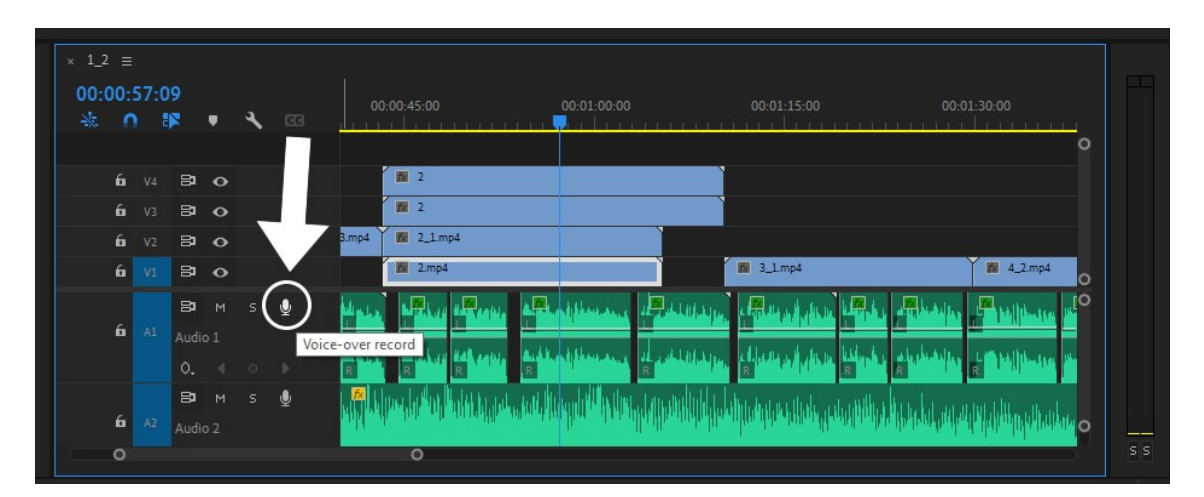

Kuva 16. Premiere Pro tarjoaa suoran äänittämismahdollisuuden. Painamalla kuvassa näkyvää ympyröityä mikrofonin kuvaa, äänitys lähtee päälle. Kuvassa on näkyvissä äänittämiäni ääniraitoja.

Äänittämisen jälkeen animaatio oli kokonaisuudessaan valmis. Työ koostui siis karkeasti sanottuna seuraavista vaiheista tässä järjestyksessä, käsikirjoitus, kuvakäsikirjoitus, grafiikoiden valmistus, animaation tekeminen pienissä pätkissä, animaation kokoon kasaaminen ja viimeisenä äänet. Tämän jälkeen otin valmiin videon ulos Premiere Pro -ohjelmistosta ja työ oli siinä.

# <span id="page-31-0"></span>**5 Työn tavoitteiden toteutuminen**

#### <span id="page-31-1"></span>**5.1 Tavoitteiden toteutuminen yleisesti**

Työn tavoitteena oli luoda animaatio, joka kertoo katsojalle sen, mikä on digitaalinen kaksonen. Lähestymistapa oli sellainen, että digitaalista kaksosta esitellään aivan perusjuttujen tasolla niin, että sellainenkin katsoja ymmärtää asian, joka ei ole aiemmin perehtynyt koko asiaan.

Työn tavoite toteutui, sillä valmiissa animaatiossa käsitellään digitaalista kaksosta perustasolla, juuri niin kuin oli suunniteltukin. Animaatiossa pyöritellään erilaisia 3D-malleja yhdestä ja samasta rakennuksesta, ja näiden mallien avulla havainnoidaan digitaalisen kaksosen tarjoamia erilaisia mahdollisuuksia. Animaatio etenee puheen kanssa synkronoidusti, ja näin ollen puhe sekä itse animaatio tukevat toisiaan kertoessaan katsojalle digitaalisesta kaksosesta. Esimerkiksi, animaatiossa on kohta, jossa kerrotaan digitaalisen kaksosen mahdollisuudesta kertoa rakennuksessa sijaitsevasta poikkeavuudesta. Animaatiossa poikkeavuuden havainnollistajana toimii vuotava putki, joten myös kertoja mainitsee vuotavan putken samalla, kun animaatio etenee kohti vuotavaa putkea (Kuva 17).

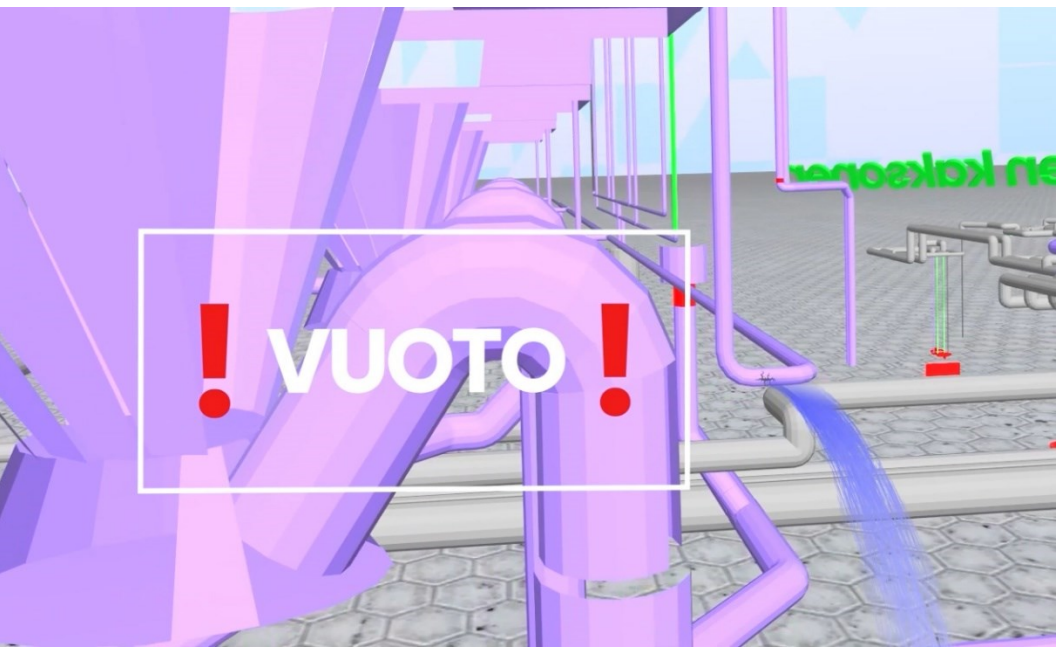

Kuva 17. Animaatiossa esiintyvä vuotava putki. "Vuoto"-teksti grafiikkoineen sekä virtaava vesi on lisätty valmiiseen videoon jälkikäteen käyttämällä After Effectsin liikkeen seuranta-ominaisuutta.

#### <span id="page-32-0"></span>**5.2 Tavoitteiden toteutuminen informaatiomuotoilun näkökulmasta**

Informaatiomuotoilun näkökulmasta sanoisin, että työn tavoitteet täyttyivät. Animaatiossa esiintyvät asiat, kuten erilaiset tekstit, graafiset elementit, 3Dmallit sekä kerronta tukevat toisiaan ja pysyvät aiheessa, eikä animaatiossa esiinny turhia, häiritseviä tekijöitä. Tästä syystä katsojalle jätetään hyvin pieni mahdollisuus väärinymmärtää asioita ja näin ollen, informaatiomuotoilun näkökulmasta animaatio on onnistunut.

Animaation alussa on intro, jonka visuaaliset elementit eivät sisällä varsinaista tietoa, mutta tätäkin on tukemassa kerronta. Alussa katsojaa vasta johdatellaan itse pääaiheen, digitaalisen kaksosen tiimoille, ja siinä mainitaan suuret datavirrat, joita hyödynnetään ympäri maailmaa lukuisilla eri aloilla. Kerrontaa tukemaan tähän kohtaan lisäsin visuaalisiksi elementeiksi "datasateen" sekä maapallon, jonka ympärillä on symboleita, jotka kuvaavat eri aloja (Kuvat 18 & 19).

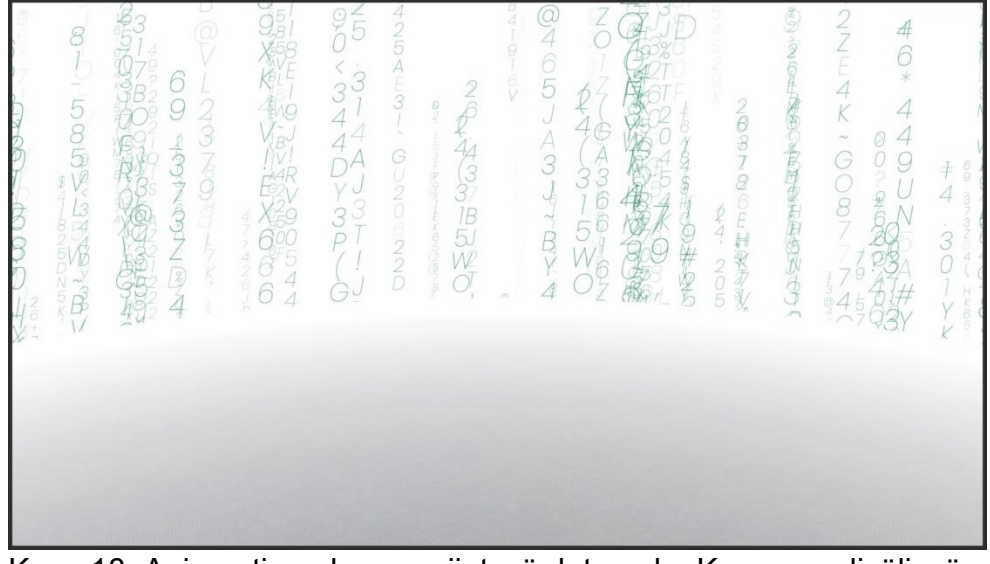

Kuva 18. Animaation alussa esiintyvä datasade. Kuvan puolivälissä on horisontti, josta alkaa "maa".

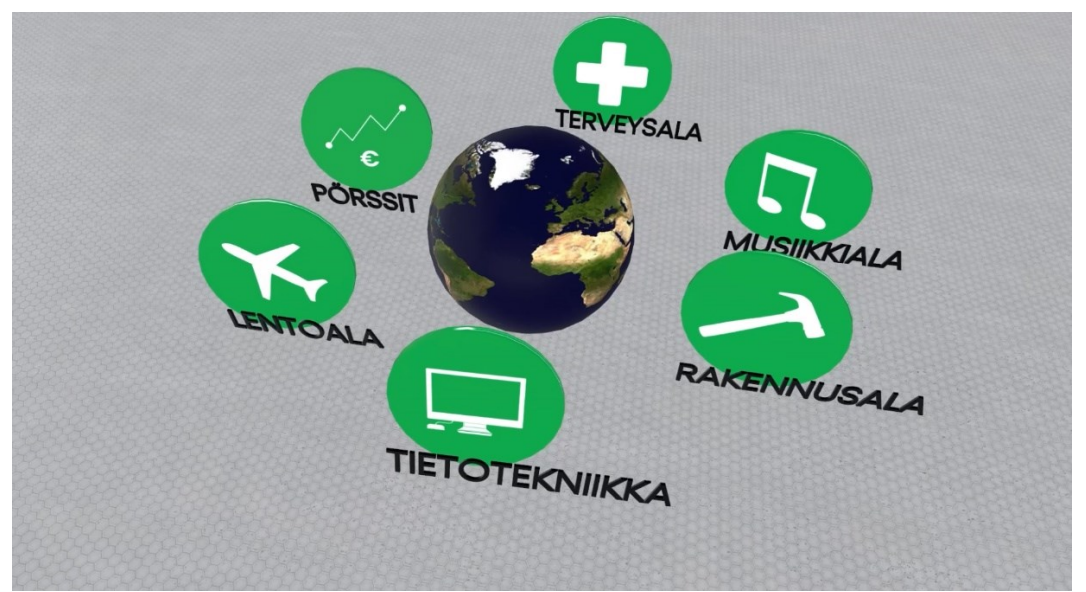

Kuva 19. Animaation alussa esiintyvä maapallo sekä eri aloja kuvaavat symbolit teksteineen.

# <span id="page-33-0"></span>**6 Pohdinta**

Toimeksiantaja oli lopulliseen animaatioon tyytyväinen. Itsekin olin siihen tyytyväinen silloin, kun sen tein, mutta nyt jälkeenpäin mietittynä tekisin monta asiaa eri tavalla. Toki täytyy muistaa, että ensimmäistä kertaa 3D-mallien parissa puuhastellessa lopputulos ei välttämättä olekaan mikään "mestariteos". Mitä sitten tekisin toisin? Lähdetään liikkeelle ensimmäisenä äänestä ja tarkemmin ottaen kertojan äänestä. Toimin videolla itse siis kertojana, ja jos tekisin animaation uudestaan, puhuisin animaatiossa aivan eri tavalla. Puhuisin innokkaammin, sekä pyrkisin siihen, että puhe ei kuulostaisi niin monotoniselta. Innostavampi puhetyyli ei vaikuttaisi itse informaatioon ja sen välittämiseen, sekä se todennäköisesti innostaisi katsojaa pysymään animaation parissa pidempään.

Toinen asia mitä korjaisin, liittyy myös ääneen. Kertojan äänessä on kuultavissa tietyissä kohdissa jonkin verran kaikua ja sitä ei ole oikeastaan poistettu millään tavalla. Äänestä saisi paljon paremman, sekä vähemmän kaikua sisältävän hyödyntämällä esimerkiksi Premiere Pro -ohjelmistossa olevaa parametrinen taajuuskorjain -efektiä (parametric equalizer, kuva 20).

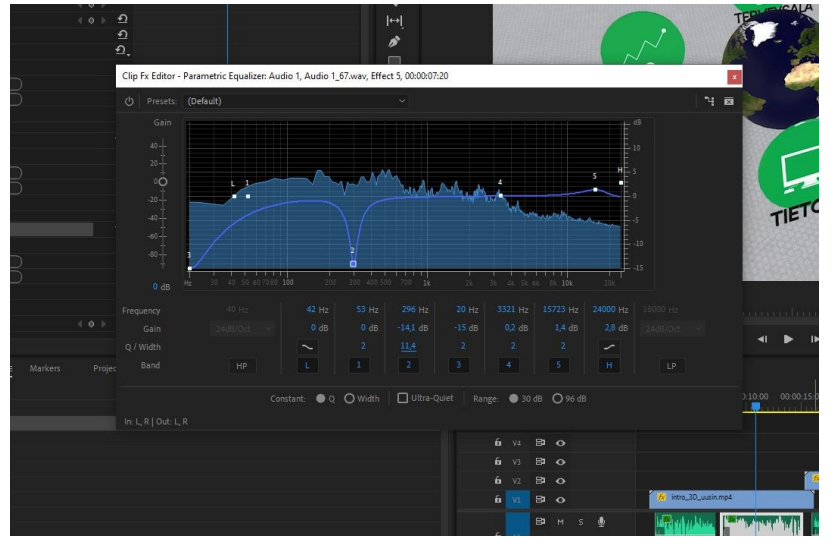

Kuva 20. Parametrisellä taajuuskorjaimella olisi saanut poistettua todella helposti kertojan puheen ääniraidoissa esiintyvää kaikua.

Äänen lisäksi muuttaisin varmaankin jonkin verran värimaailmaa, sekä miettisin animaatiossa olevan intron mahdollisesti uusiksi. Lisäksi olisin halunnut esittää joitain asioita eri tavalla, kuten 3D-malleissa tapahtuvat erilaiset liikkeet sekä niiden esiin "ilmestyminen". Element 3D -lisäosassa on kuitenkin melko rajalliset mahdollisuudet erilaisten asioiden toteuttamiseen, ja työskennellessä täytyikin luovia lisäosan tarjoamien mahdollisuuksien varassa.

Informaatiomuotoilu ja informaation esittäminen hyödyntäen luovia graafisia ilmaisukeinoja on mielenkiintoinen ja kasvava ala. Asioiden esittäminen kaksiulotteisessa tilassa on usein yksinkertaisempaa, sekä itse tekijälle todennäköisesti paljon helpompaa. Kolmiulotteisille esitystavoille on toki oma paikkansa, mutta itse suosin ehdottomasti kaksiulotteista esitystapaa, jos vain mahdollista.

# <span id="page-36-0"></span>**Lähteet**

- Aatsalo, J. 2020. Tutkimus: Rakennusten digitaaliset kaksoset edistyvät hitaasti – käyttäjät haluavat yksinkertaisuutta. Rakennuslehti. [https://www.rakennuslehti.fi/2020/12/tutkimus-rakennusten](https://www.rakennuslehti.fi/2020/12/tutkimus-rakennusten-digitaaliset-kaksoset-edistyvat-hitaasti-kayttajat-haluavat-yksinkertaisuutta/)[digitaaliset-kaksoset-edistyvat-hitaasti-kayttajat-haluavat](https://www.rakennuslehti.fi/2020/12/tutkimus-rakennusten-digitaaliset-kaksoset-edistyvat-hitaasti-kayttajat-haluavat-yksinkertaisuutta/)[yksinkertaisuutta/.](https://www.rakennuslehti.fi/2020/12/tutkimus-rakennusten-digitaaliset-kaksoset-edistyvat-hitaasti-kayttajat-haluavat-yksinkertaisuutta/) 12.12.2023.
- Adobe. 2024a. Adobe After Effects. [https://www.adobe.com/products/aftereffects.html.](https://www.adobe.com/products/aftereffects.html) 2.3.2024.
- Adobe. 2024b. Adobe Photoshop. [https://urly.fi/3sbt.](https://urly.fi/3sbt) 2.3.2024.
- Adobe. 2024c. Adobe Premiere Pro. [https://urly.fi/3sbu.](https://urly.fi/3sbu) 2.3.2024.
- Bateman, S., Mandryk, R., Gutwin, C., Genest, A., Mcdine, D., & Brooks, C. 2010. Useful Junk? The Effects of Visual Embellishment on Comprehension and Memorability of Charts. ResearchGate. [https://www.researchgate.net/publication/221517808\\_Useful\\_Junk\\_](https://www.researchgate.net/publication/221517808_Useful_Junk_The_effects_of_visual_embellishment_on_comprehension_and_memorability_of_charts) The effects of visual embellishment on comprehension and me morability of charts. 27.3.2023.
- Dat, T. 2022. After Effects Version 23.0 Released. Super Renders. [https://superrendersfarm.com/blog/tutorial/after-effects/after-effects](https://superrendersfarm.com/blog/tutorial/after-effects/after-effects-version-23-0-released/)[version-23-0-released/.](https://superrendersfarm.com/blog/tutorial/after-effects/after-effects-version-23-0-released/) 4.3.2024.
- Epidemic Sound. 2024. Subconscious by Nihoni. [https://www.epidemicsound.com/track/z3yEzZzcip/.](https://www.epidemicsound.com/track/z3yEzZzcip/) 5.3.2024.
- Finke, T. Manger, S. 2012. Informotion: Animated Infographics. Berlin: Gestalten.
- Foss, C. 2022. Mikä rakennuksen digitaalinen kaksonen oikeasti on?. Nordic BIM Group. [https://www.nordicbim.com/fi/bimblogi/mik%C3%A4](https://www.nordicbim.com/fi/bimblogi/mik%C3%A4-rakennuksen-digitaalinen-kaksonen-oikeasti-on) [rakennuksen-digitaalinen-kaksonen-oikeasti-on.](https://www.nordicbim.com/fi/bimblogi/mik%C3%A4-rakennuksen-digitaalinen-kaksonen-oikeasti-on) 1.3.2024.
- Friendly, M., Wainer, H. 2021. A History of Data Visualization & Graphic Communication. Cambridge: Hardvard University Press.
- Granlund. 2023. Digital twin. [https://www.granlund.fi/palvelut/digital-twin/.](https://www.granlund.fi/palvelut/digital-twin/) 10.12.2023.
- Grieves, M. 2016. Origins of the Digital Twin Concept. ResearchGate. https://www.researchgate.net/publication/307509727 Origins of the [e\\_Digital\\_Twin\\_Concept.](https://www.researchgate.net/publication/307509727_Origins_of_the_Digital_Twin_Concept) 10.12.2023.
- Haltian. 2023. Empathic Building for Smart Office. [https://urly.fi/3rWL.](https://urly.fi/3rWL) 10.12.2023.
- IBM. 2024. What Is a Digital Twin?. [https://www.ibm.com/topics/what-is-a](https://www.ibm.com/topics/what-is-a-digital-twin)[digital-twin.](https://www.ibm.com/topics/what-is-a-digital-twin) 2.3.2024.
- Koponen, J., Hildén, J. & Vapaasalo, T. 2016. Tieto näkyväksi. Helsinki: Aaltoyliopisto.
- Laaksonen, J. 2013. Äänityön kivijalka: ammattiaudiotekniikka, sen teoria, perinteet ja nykytila. Helsinki: Idemco.
- Mäkelä, L., Tuomo, J. 2020. Dataa ja dataa. Teoksessa Jalonen, H., Helander, N. Mäkelä, L. (toim.). Arvostustalous. Tampere: Vastapaino. 323- 346.
- Paavilainen, P. 2020. Toimivat aivot. Kognitiivisen neurotieteen perusteita. Helsinki: Edita Publishing Oy.

Process Genius. 2023. Mikä on digitaalinen kaksonen?.

[https://www.processgenius.fi/fi/mika-on-digitaalinen-kaksonen/.](https://www.processgenius.fi/fi/mika-on-digitaalinen-kaksonen/) 10.12.2023.

- Schechter, S. 2020. Everything You Need to Know About Using OBJ Files. 3D Cloud Marxent. [https://www.marxentlabs.com/obj-files/.](https://www.marxentlabs.com/obj-files/) 10.12.2023.
- Sitowise. 2023. Digitaalinen kaksonen. [https://www.sitowise.com/fi/digitaaliset](https://www.sitowise.com/fi/digitaaliset-palvelut/teknologiat/digitaalinen-kaksonen)[palvelut/teknologiat/digitaalinen-kaksonen.](https://www.sitowise.com/fi/digitaaliset-palvelut/teknologiat/digitaalinen-kaksonen) 10.12.2023.
- Surfaced Studio. 2014. Adobe After Effects Basics Null Objects. [https://www.surfacedstudio.com/tutorials/after-effects/after-effects](https://www.surfacedstudio.com/tutorials/after-effects/after-effects-basics-null-objects/)[basics-null-objects/.](https://www.surfacedstudio.com/tutorials/after-effects/after-effects-basics-null-objects/) 20.2.2024.
- Tufte, E. 2001. The Visual Display of Quantitative Information. Cheshire: Graphics Press.
- Video Copilot. 2024a. Element 3D.

[https://www.videocopilot.net/products/element2/.](https://www.videocopilot.net/products/element2/) 2.3.2024.

Video Copilot. 2024b. Exporting 3D Objects For Element 3D.

[https://www.videocopilot.net/docs/element2/importing\\_3d\\_objects\\_i](https://www.videocopilot.net/docs/element2/importing_3d_objects_into_element_3d/exporting_3d_objects_for_element_3d/) [nto\\_element\\_3d/exporting\\_3d\\_objects\\_for\\_element\\_3d/.](https://www.videocopilot.net/docs/element2/importing_3d_objects_into_element_3d/exporting_3d_objects_for_element_3d/) 2.3.2024.

# **Digital Twin – Animaatio**

Opinnäytetyön toiminnallisen osuuden tuotos, animaatio digitaalisesta kaksosesta:

<https://youtu.be/KOh48bwVCRw>